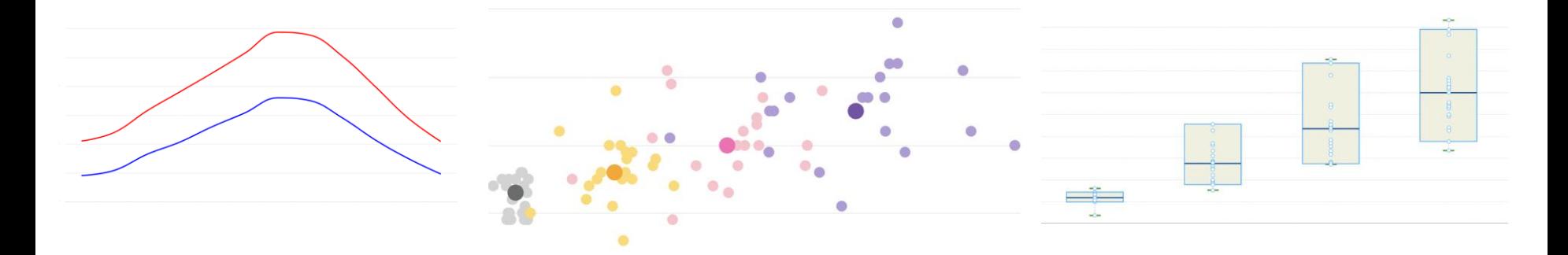

# The Climate Toolbox Katherine Hegewisch, UC Merced

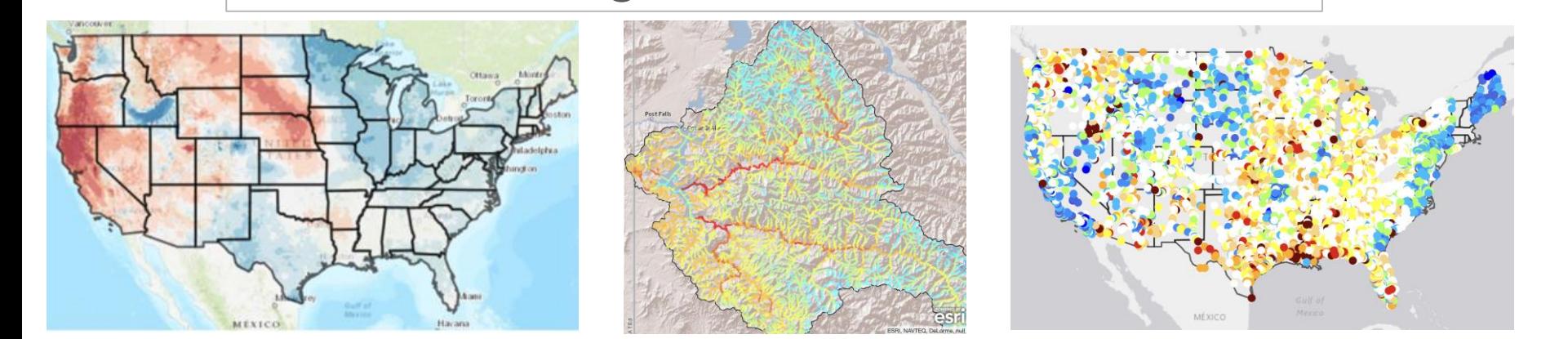

Launch Tool

**The Climate Toolbox** 

A collection of web tools for visualizing past and projected climate and hydrology of the contiguous United States of America.

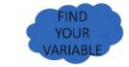

Launch Tool

Launch Too

#### **Applications**

A collection of tools for addressing questions relating to Agriculture, Climate, Fire Conditions, and Water.

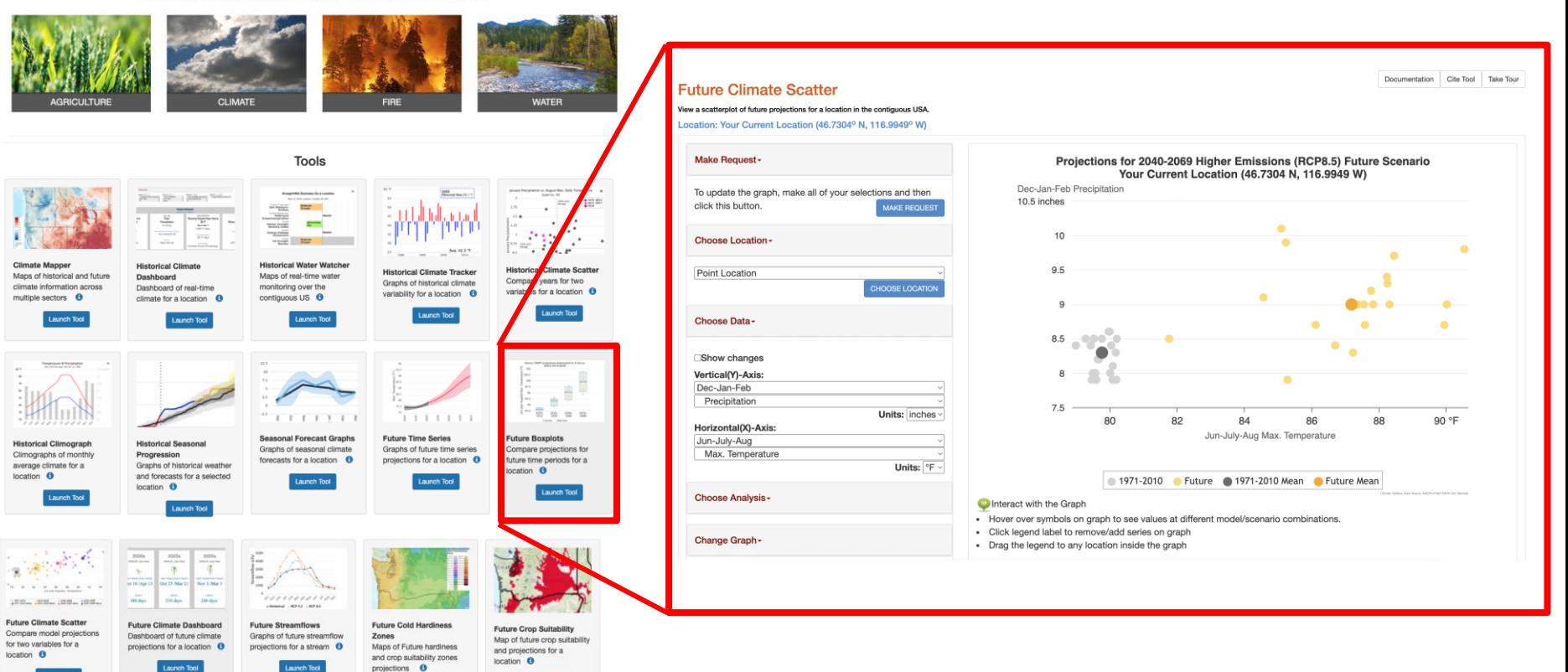

## The Climate Toolbox https://climateToolbox.org

# Poll

• Who have used the Climate Toolbox for their work?

• Who have looked at the Climate Toolbox since the virtual classroom?

# What we did in the Virtual Class

## Future Climate Projection Data

### **Future Climate Models**

The 20 climate model projections utilized are from phase 5 of the Coupled Model Intercomparison Project(CMIP5) from the Intergovernmental Panel on Climate Change (IPCC). These models are run by climate modeling agencies from different countries all over the world and represent the best science for climate modeling.

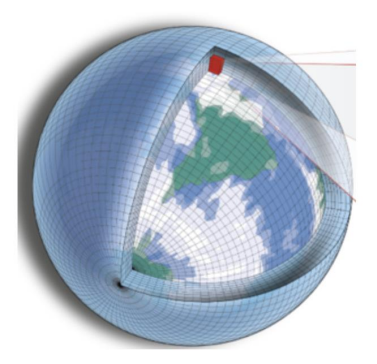

### **Future Climate Scenarios**

The CMIP5 models ran future projections utilizing future scenarios in terms of Representative Concentration Pathways (RCPs). The "High Emissions Scenario (RCP 8.5)" represents a future pathway similar to a businessas-usual continuation of our emissions back in 2010. The "Low Emissions Scenario (RCP 4.5)" considers a curtailment in greenhouse gas emissions through greenhouse gas mitigation efforts.

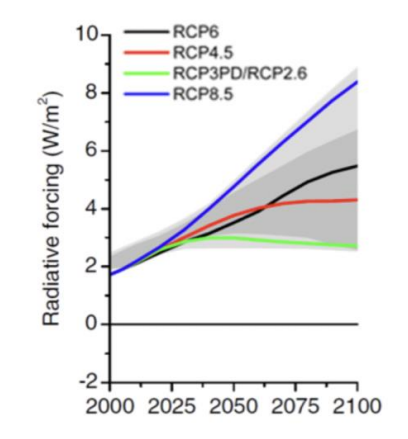

### **Statistical Downscaling**

The CMIP5 model outputs were statistically downscaled using the Multivariate Adaptive Constructed Analogs (MACA) method version 2 with the gridMET training dataset. This method removes biases and increases the resolution of the model outputs.

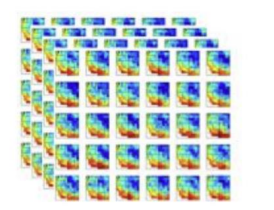

### Derived Metrics

The downscaled CMIP6 data is run through other models or functions to create other metrics of interest to decision makers.

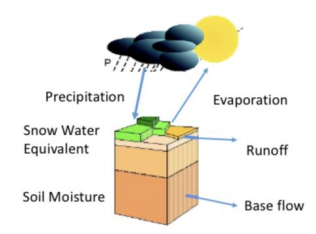

## Future Climate Models

### **Future Climate Models**

The 20 climate model projections utilized are from phase 5 of the Coupled Model Intercomparison Project(CMIP5) from the Intergovernmental Panel on Climate Change (IPCC). These models are run by climate modeling agencies from different countries all over the world and represent the best science for climate modeling.

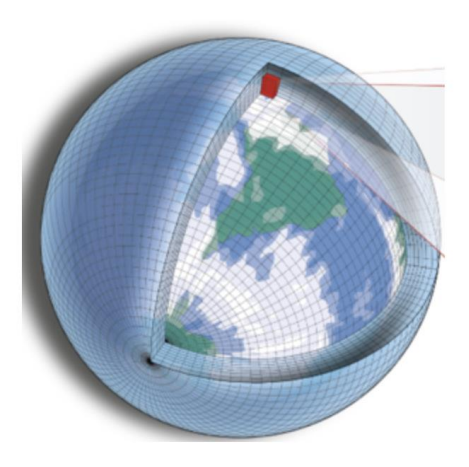

In the tools, you select a model.

### Individual Models

bcc-csm1-1 (China) bcc-csm1-1-m (China) **BNU-ESM (China)** CanESM2 (Canada) CCSM4 (USA) CNRM-CM5 (France) CSIRO-Mk3-6-0 (Austrailia) GFDL-ESM2M (USA) GFDL-ESM2G (USA) HadGEM2-CC365 (United Kingdom) HadGEM2-ES365 (United Kingdom) inmcm4 (Russia) IPSL-CM5A-LR (France) IPSL-CM5A-MR (France) IPSL-CM5B-LR (France) MIROC5 (Japan) MIROC-ESM (Japan) MIROC-ESM-CHEM (Japan) MRI-CGCM3 (Japan) NorESM1-M (Norway)

## Future Climate Scenarios

### **Future Climate Scenarios**

The CMIP5 models ran future projections utilizing future scenarios in terms of Representative Concentration Pathways (RCPs). The "High Emissions Scenario (RCP 8.5)" represents a future pathway similar to a businessas-usual continuation of our emissions back in 2010. The "Low Emissions Scenario (RCP 4.5)" considers a curtailment in greenhouse gas emissions through greenhouse gas mitigation efforts.

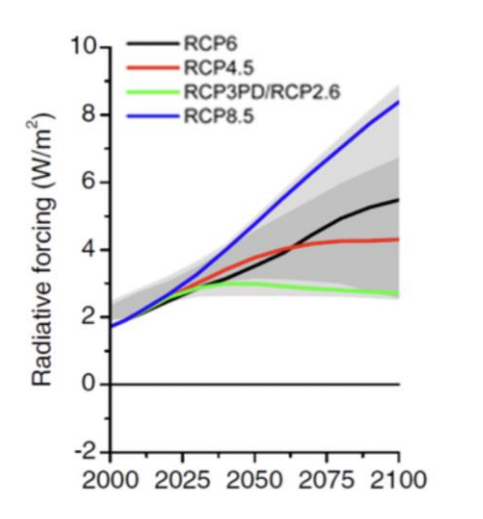

In the tools, you select a future scenario.

 $\vee$  RCP 4.5 (Reduced Emissions Scenario) RCP 8.5 (Business-as-Usual High Emissions Scenario)

# Future Downscaled Data

### **Statistical Downscaling**

The CMIP5 model outputs were statistically downscaled using the Multivariate Adaptive Constructed Analogs (MACA) method version 2 with the gridMET training dataset. This method removes biases and increases the resolution of the model outputs.

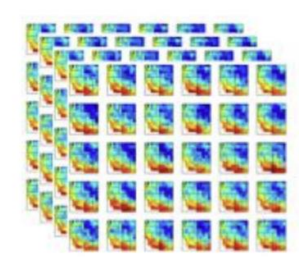

In the tools…. you select a location.

Data comes from 4-km (2.5 mile) grid cells

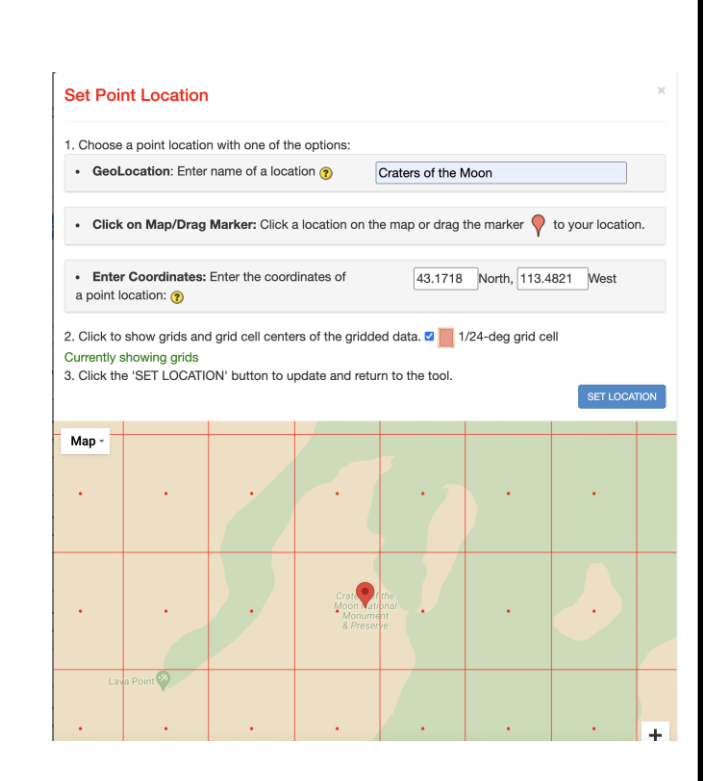

# Future Downscaled Data

### **Statistical Downscaling**

The CMIP5 model outputs were statistically downscaled using the Multivariate Adaptive Constructed Analogs (MACA) method version 2 with the gridMET training dataset. This method removes biases and increases the resolution of the model outputs.

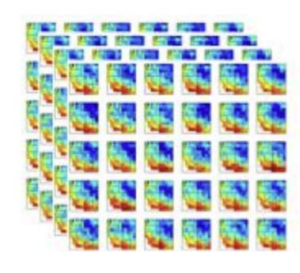

In the tools, you select a variable.

### Downscaled variables:

- Min/max daily temperature
- Precipitation
- Min/max daily relative humidity
- Specific humidity
- Downward solar radiation
- Wind speed

# Future Derived Metrics

Derived Metrics

The downscaled CMIP6 data is run through other models or functions to create other metrics of interest to decision makers.

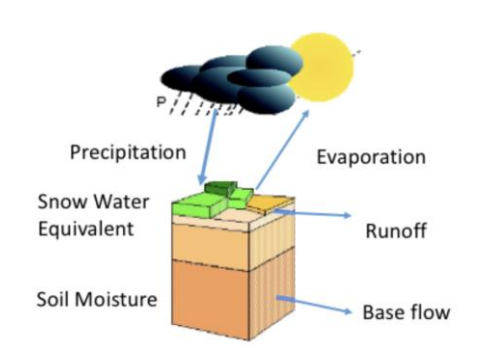

In the tools, you select a variable.

Derived Metrics:

- Snow water equiv., runoff, soil moisture
- Days of heat index  $> 90F$
- Days with max temperature>86 F
- Coldest night temperature
- Day of first fall freeze, last spring freeze
- Growing degree days (32F, 40, 45, 50F)
- Number of 'high' fire danger days

### Scenario Selection

## Process of Selecting a Future Scenario

Identify models/scenarios that represent a particular climate vulnerability

### Generate a scatter plot of model/scenario projections

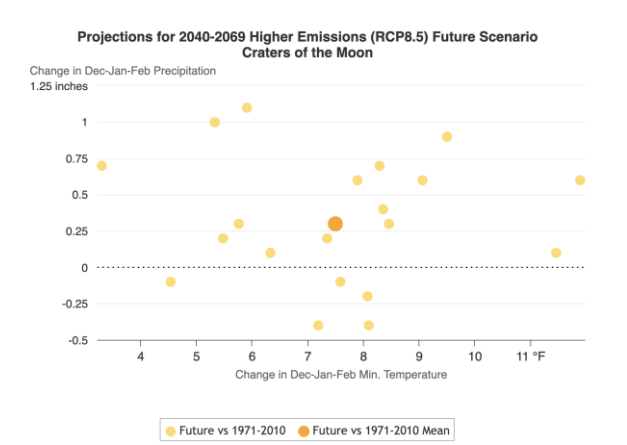

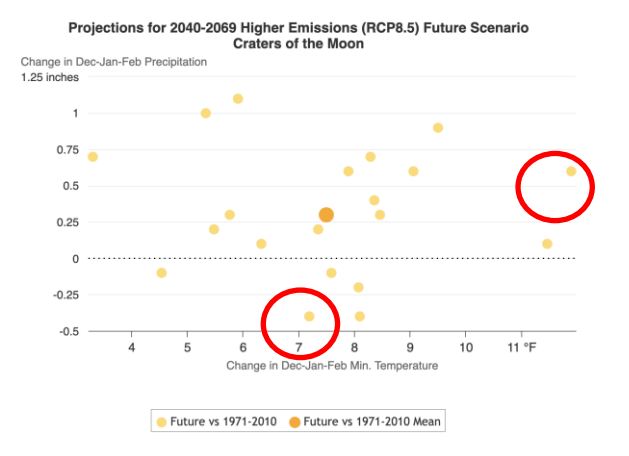

### Explore future metrics for chosen model/scenarios

### **Results**

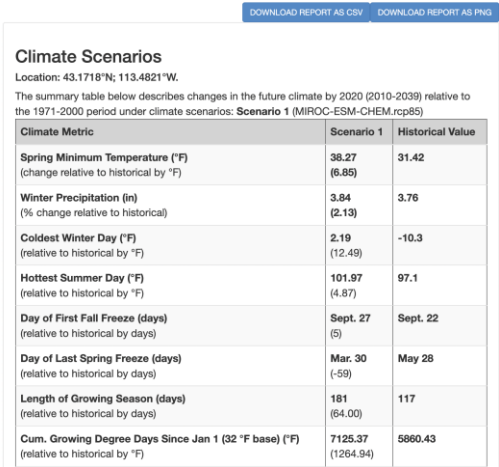

### **Future Climate Scenarios**

### **Future Climate Scatter**

### **Future Climate Scatter**

# Generating a Scatterplot

Generate a scatter plot of model/scenario projections

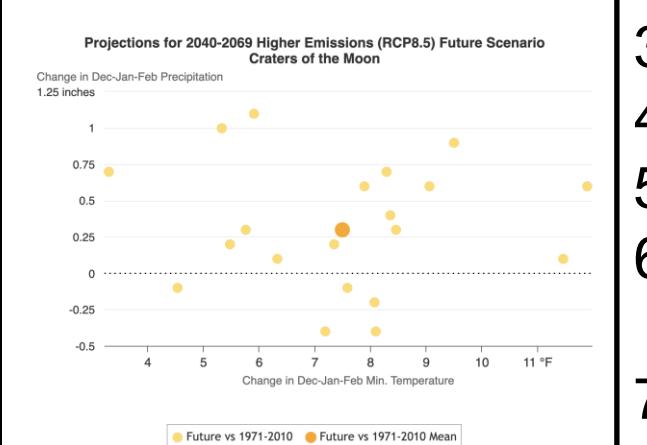

1. Go to Future Climate Scatter tool

2. Select a location

Point Location

**CHOOSE LOCATION** 

- 3. Select variables of interest for x,y axes
- 4. Select Future Scenario (RCP 8.5)
- 5. Select Future Time Period (2040-2069)
- 6. Click 'Show Changes'

**Show changes** 

7. Click 'Make Request' button to update graph

**MAKE REQUEST** 

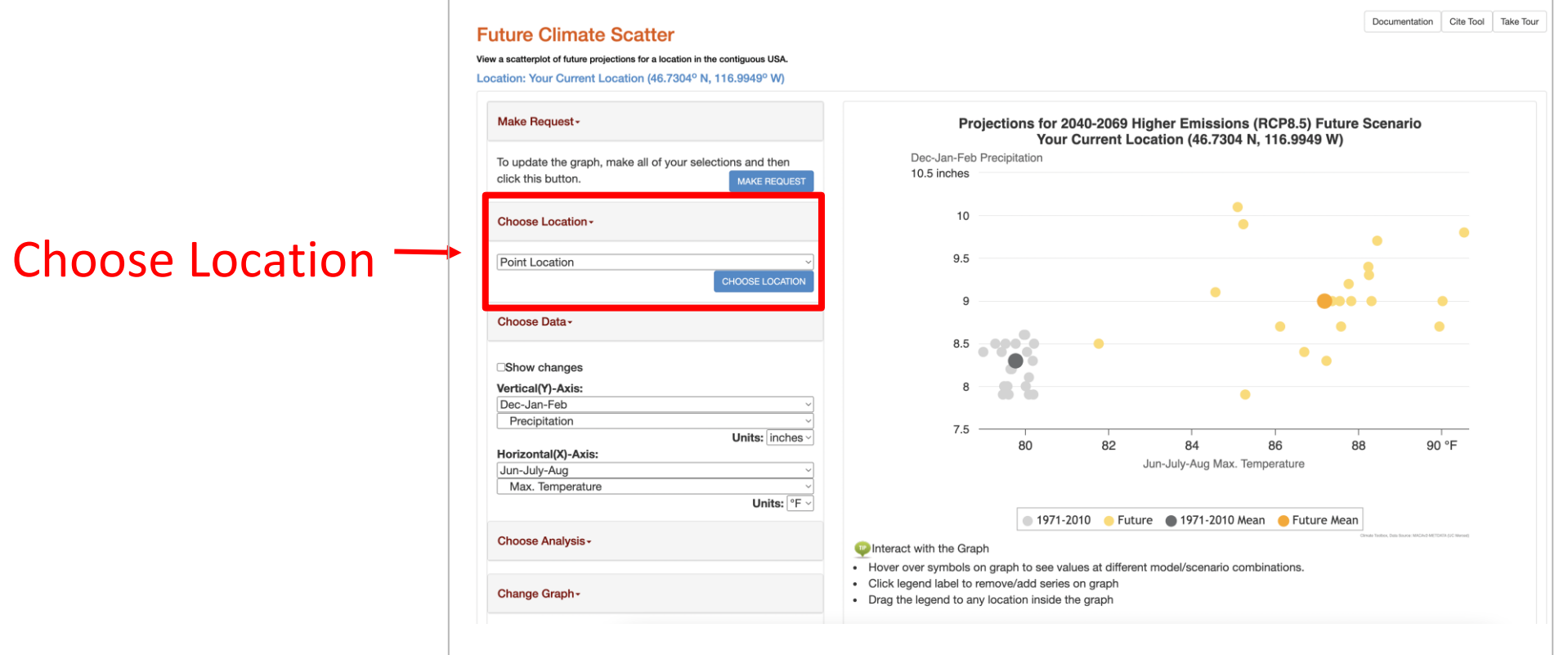

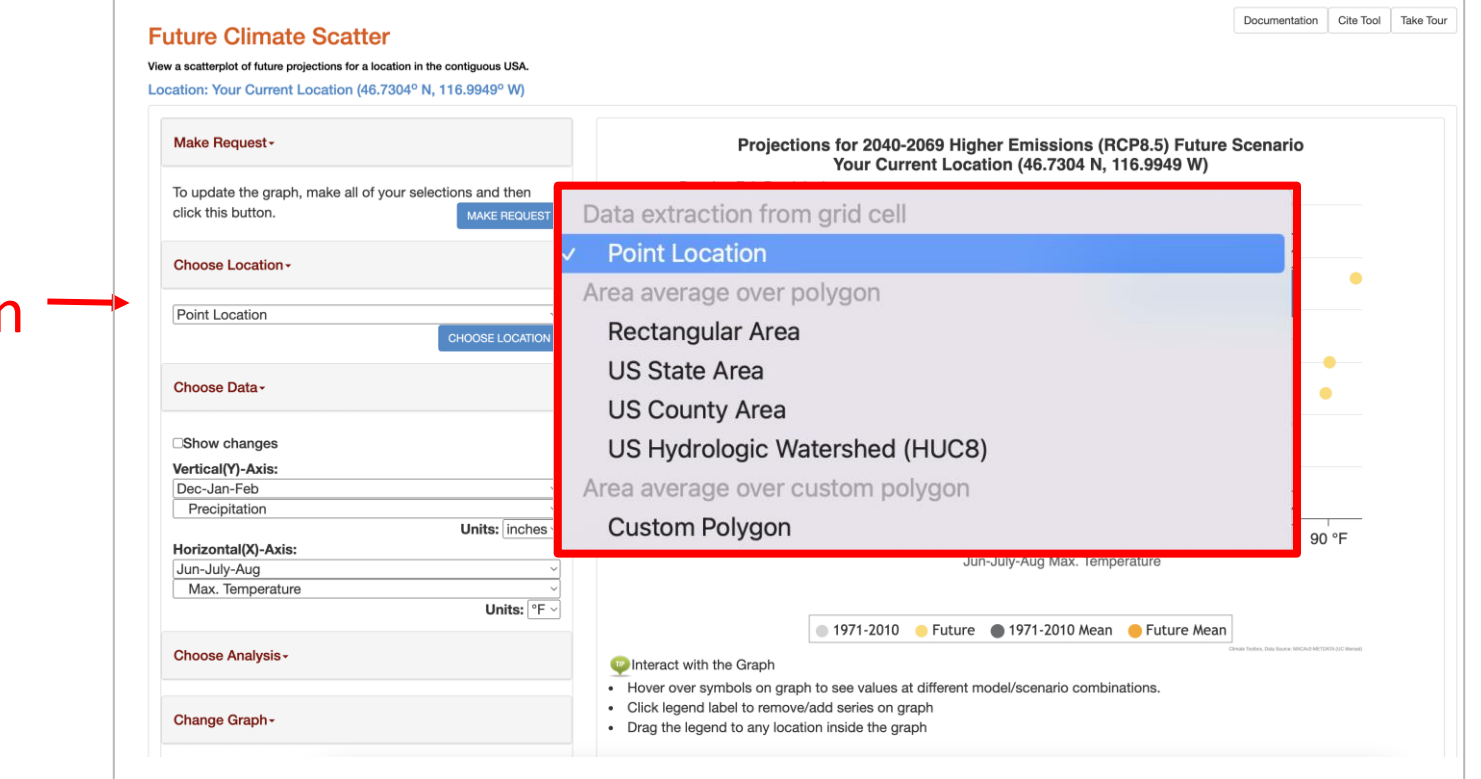

## Choose Location

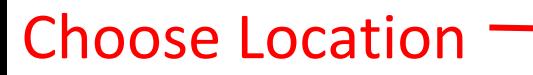

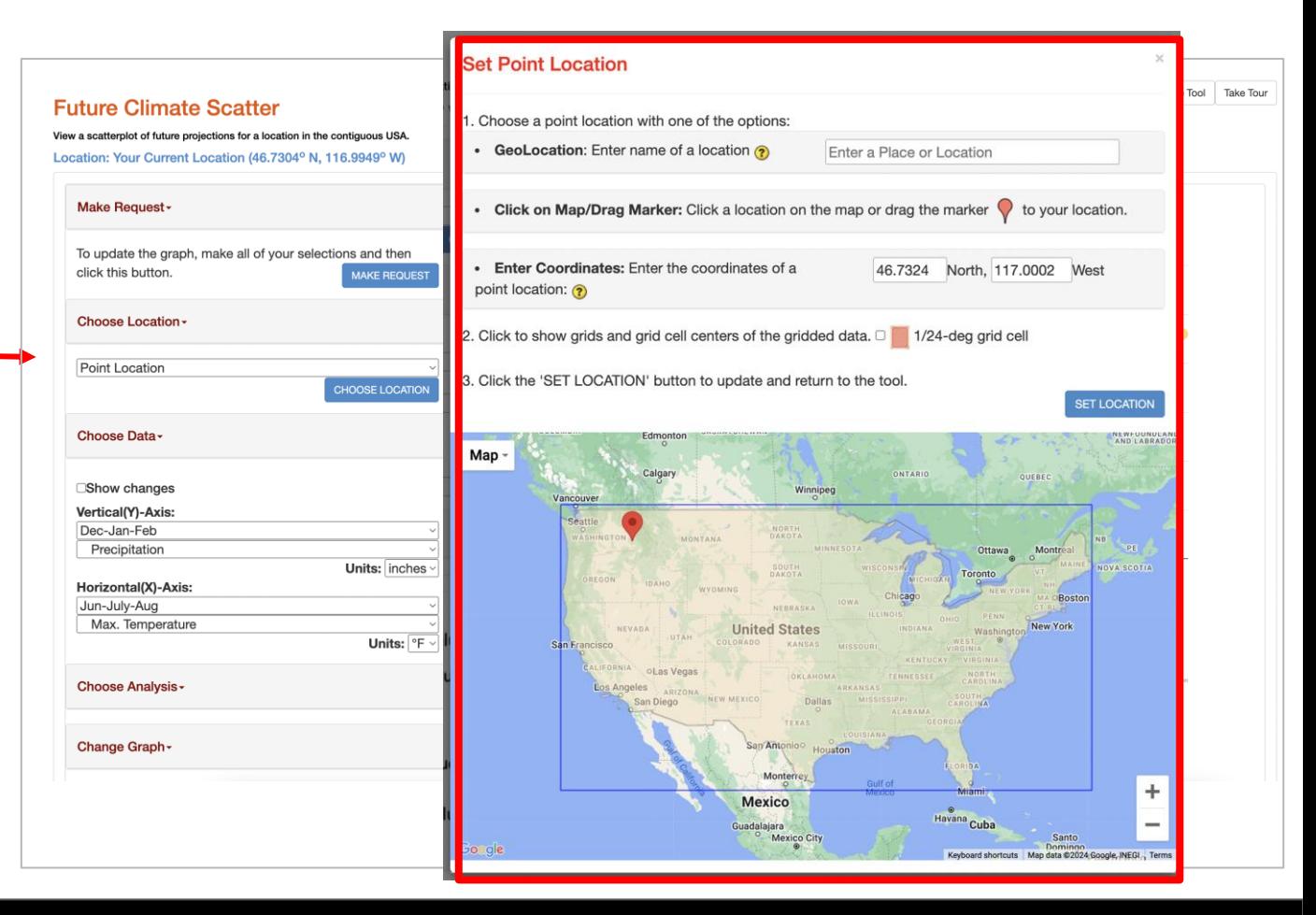

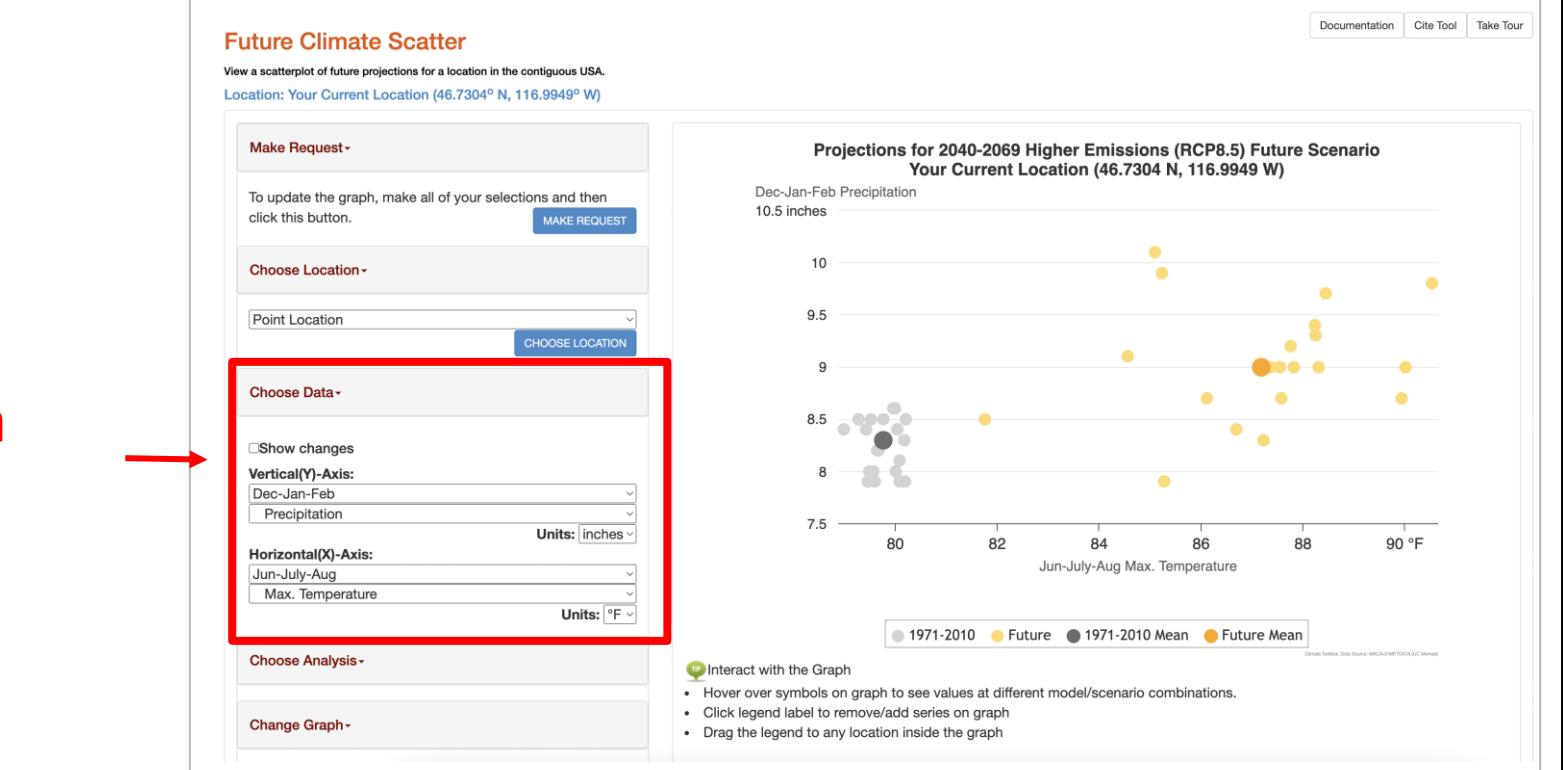

## Choose data for x,y axes

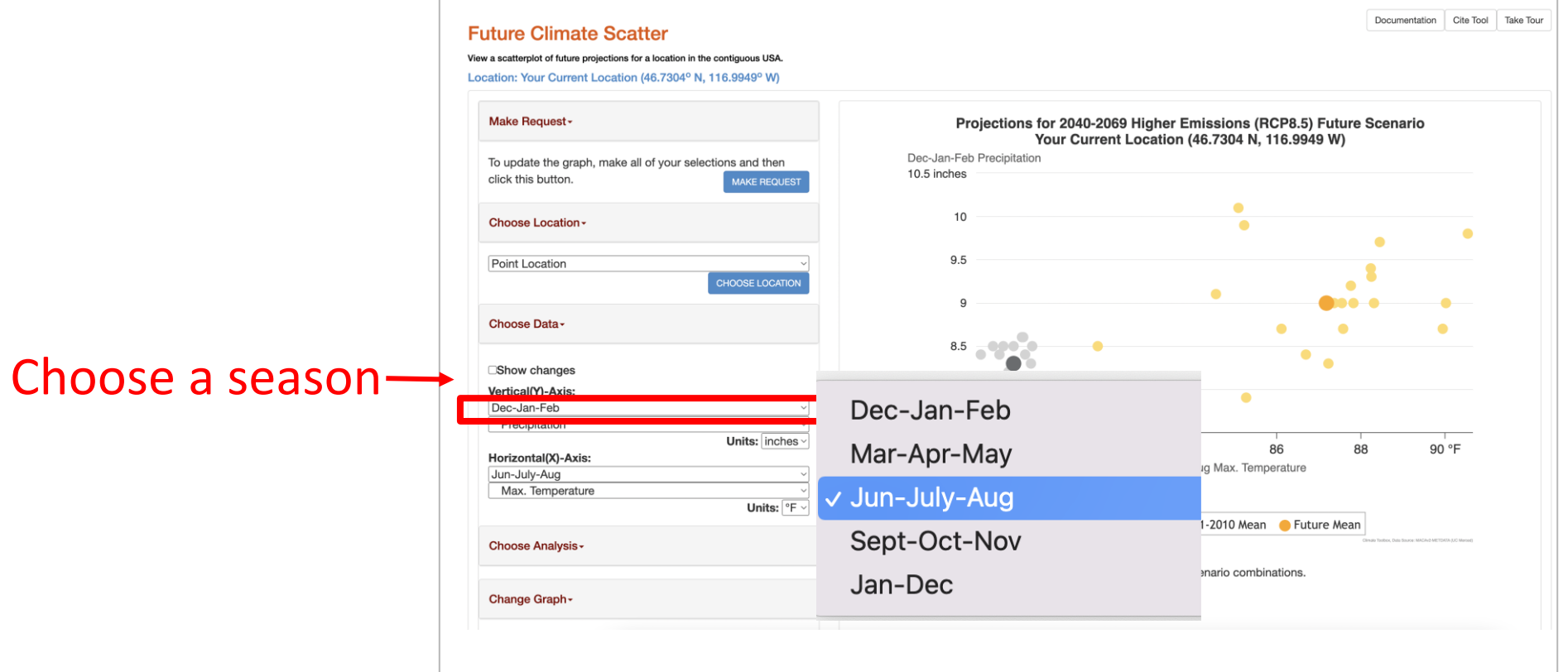

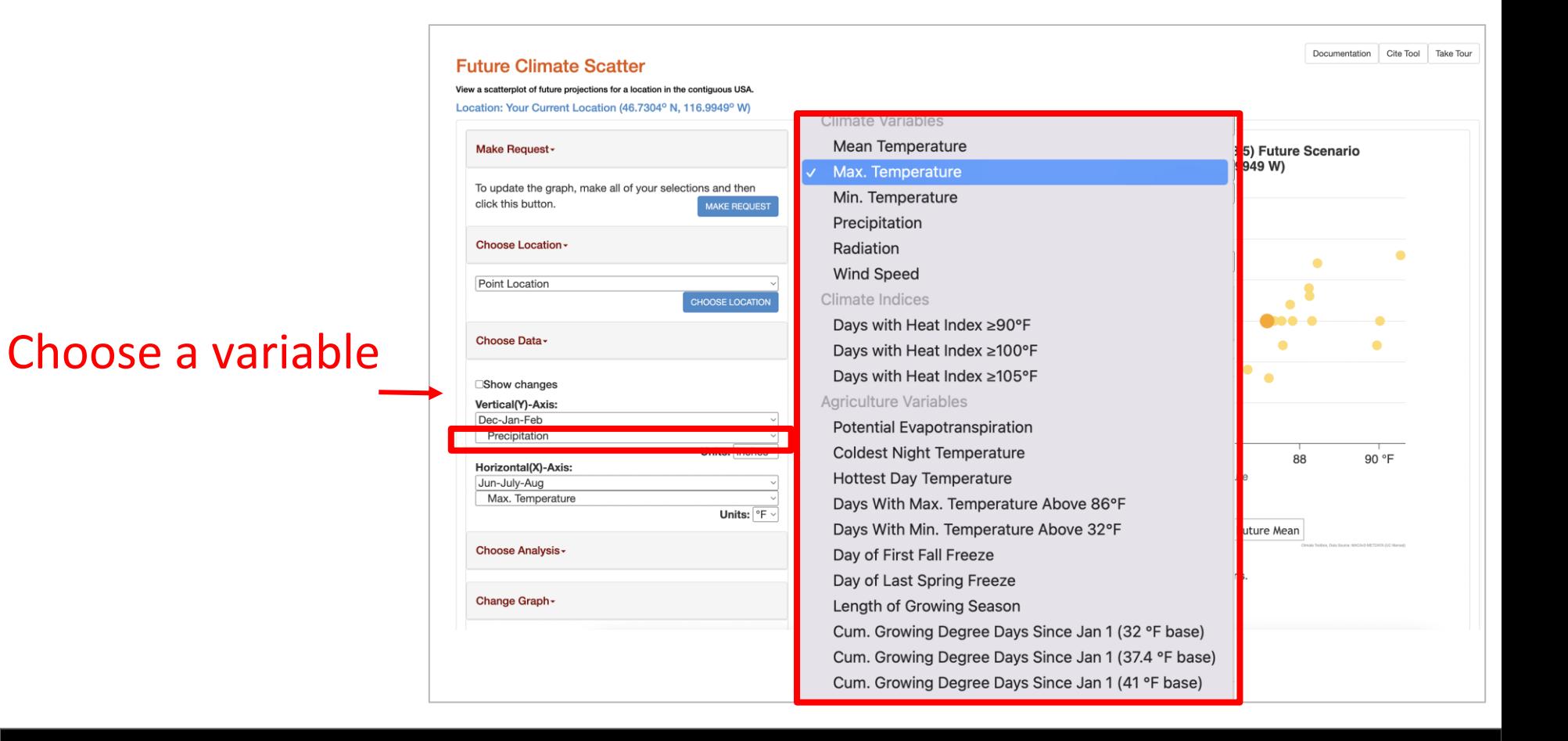

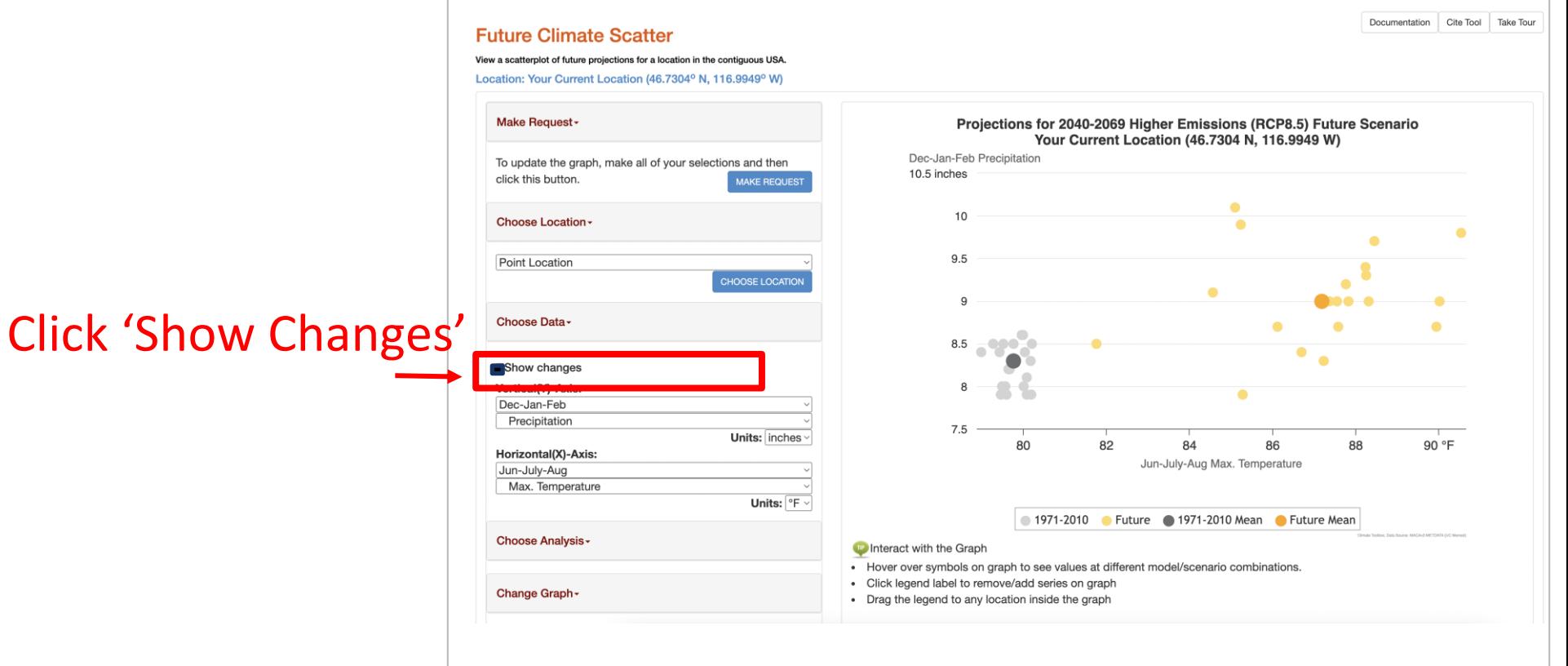

Open the

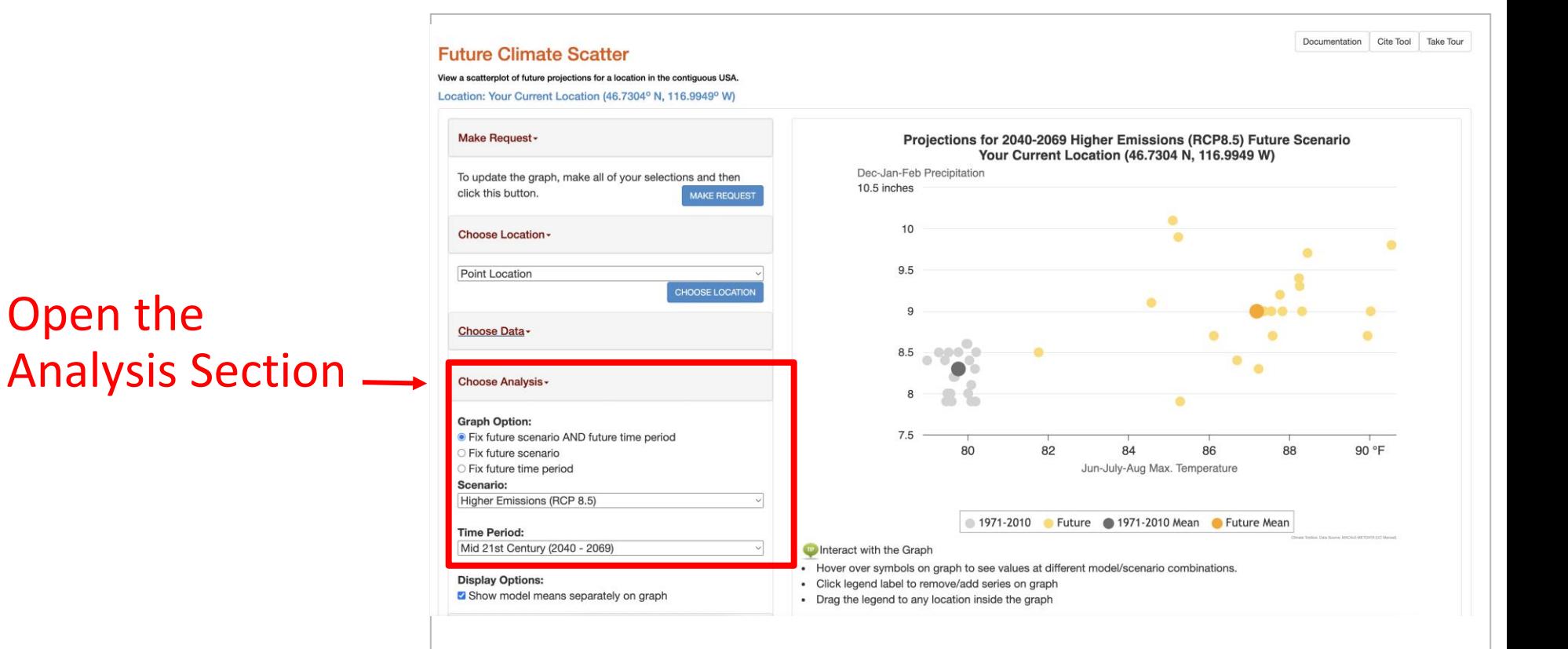

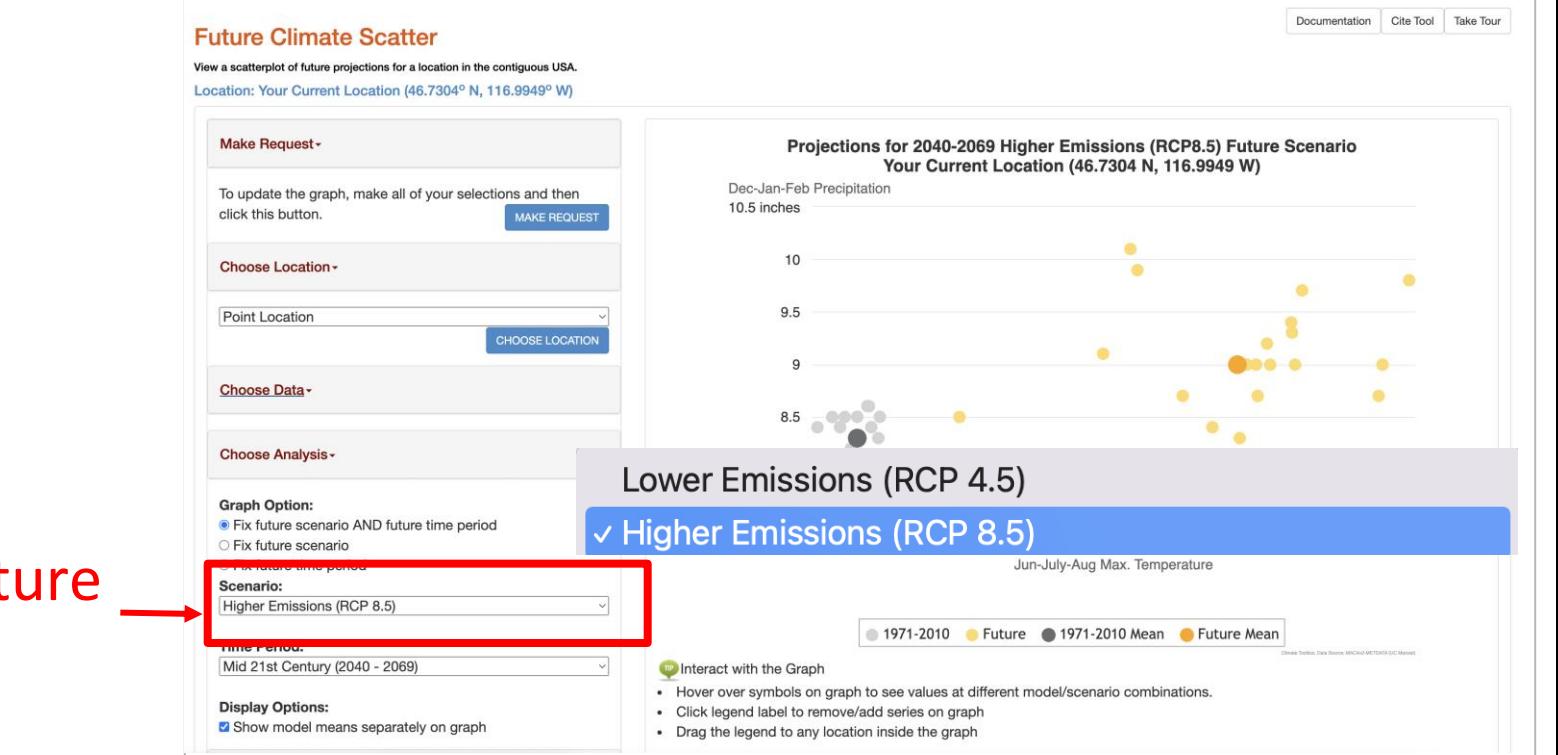

## Choose a fut scenario

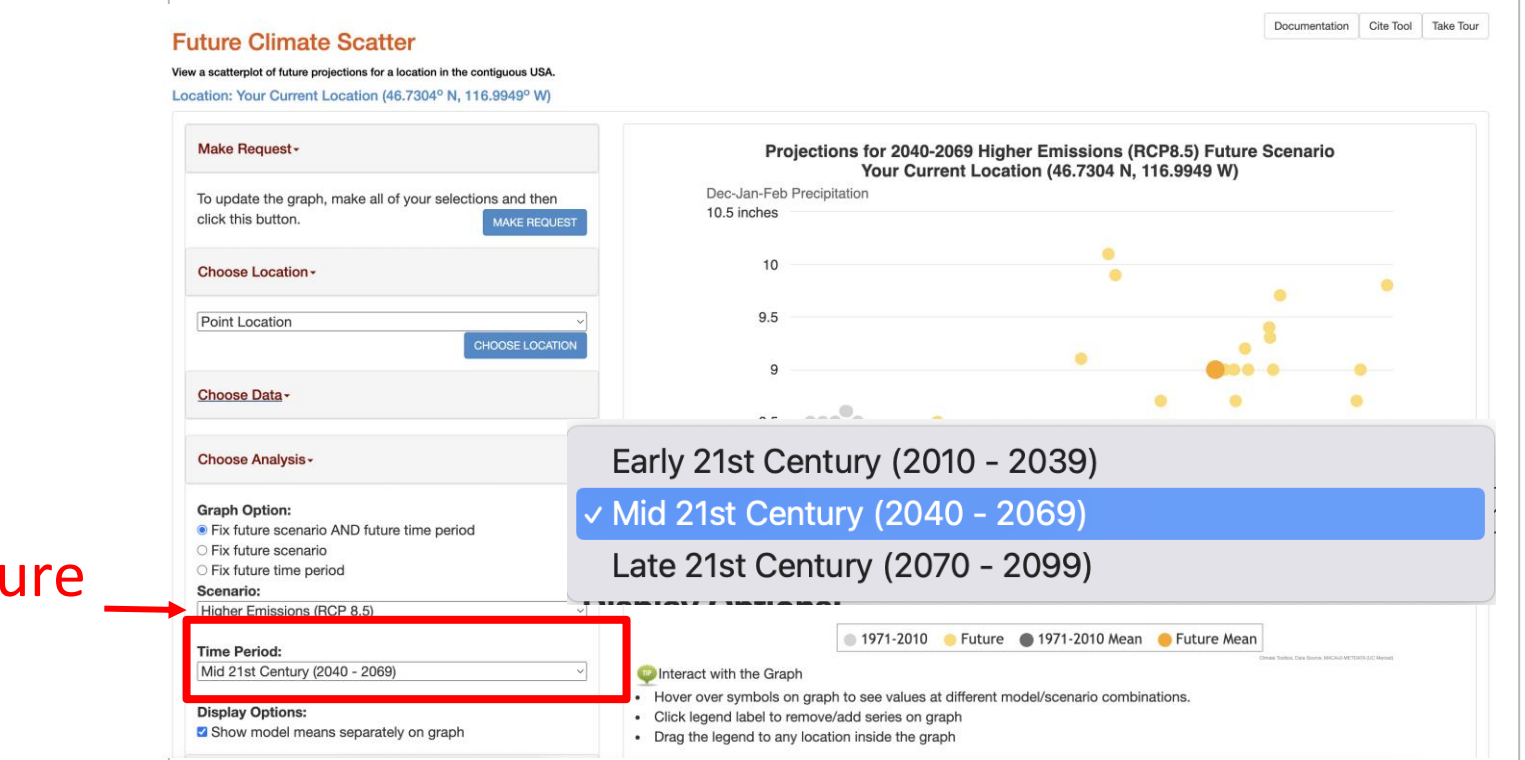

## Choose a futu time period

**Future Climate Scatter** 

## Click 'Make Request' button to update graph

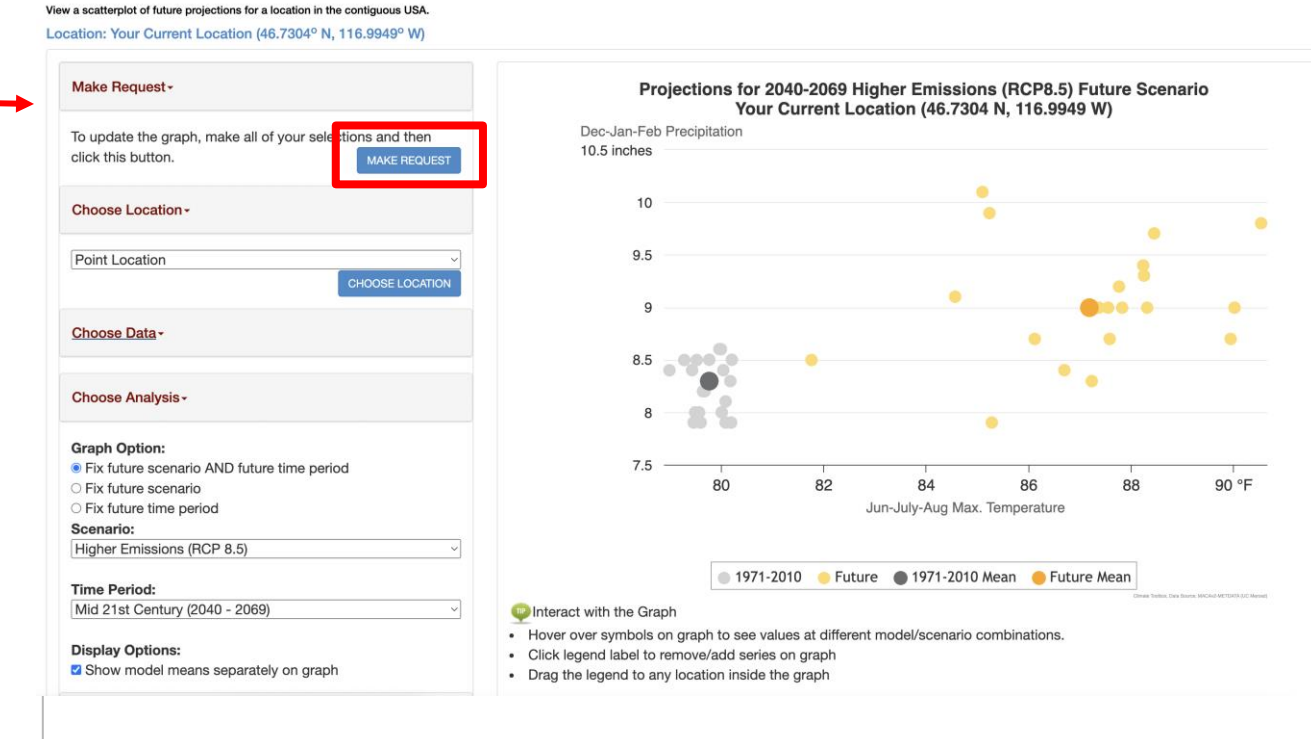

Documentation

Cite Tool Take Tour

### **Future Climate Scatter**

Documentation Cite Tool Take Tour

View a scatterplot of future projections for a location in the contiguous USA. Location: Craters of the Moon (43.1718° N, 113.4821° W)

Make Request -To update the graph, make all of your selections and then click this button. **MAKE REQUEST** Choose Location -Point Location **CHOOSE LOCATION** Choose Data -Show changes Vertical(Y)-Axis: Projected Change Dec-Jan-Feb Precipitation Units: inches Horizontal(X)-Axis: Projected Change Mar-Apr-May Min. Temperature Units:  $\circ$ F  $\circ$ Choose Analysis -

## Scatterplot from selections

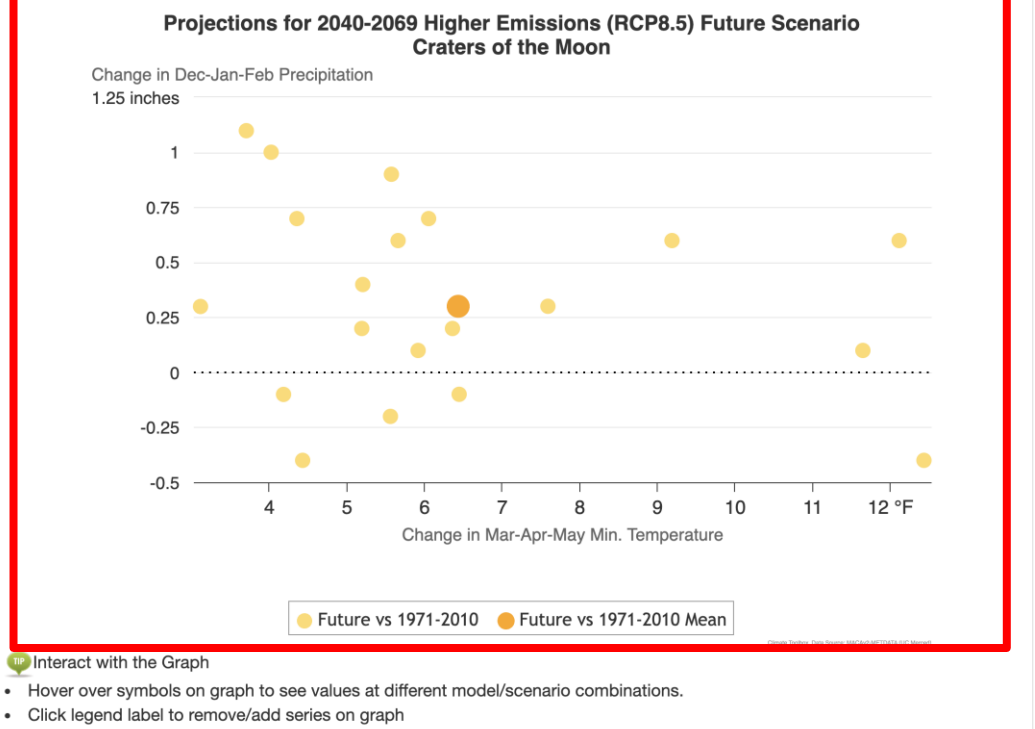

• Drag the legend to any location inside the graph

**Graph Option:** 

Identify models/scenarios that represent a particular climate vulnerability

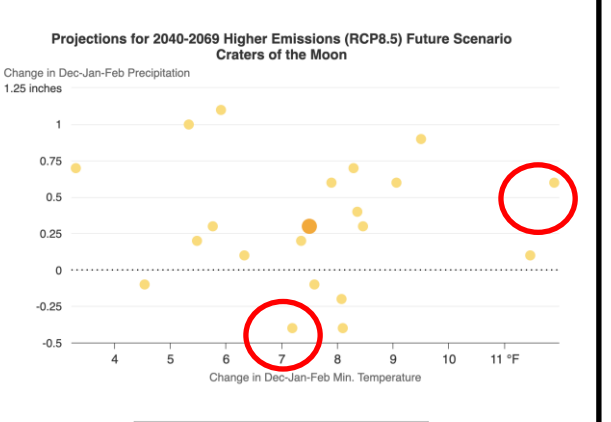

### Future vs 1971-2010 Future vs 1971-2010 Mean

- 1. Go to Future Climate Scatter tool
- 2. Generate Scatter plot
- 3. Hover over dots on graph to identify model and values
- 4. Choose a model representing an extreme (i.e. Hot wet, hot dry) of the projection space
- 5. Track selections in table
	- -In 'Scenario Table Results' section, turn tracking button 'On'
	- -Click on dots to enter data into table

**Future Climate Scatter** 

View

## Hover over dots to display model information

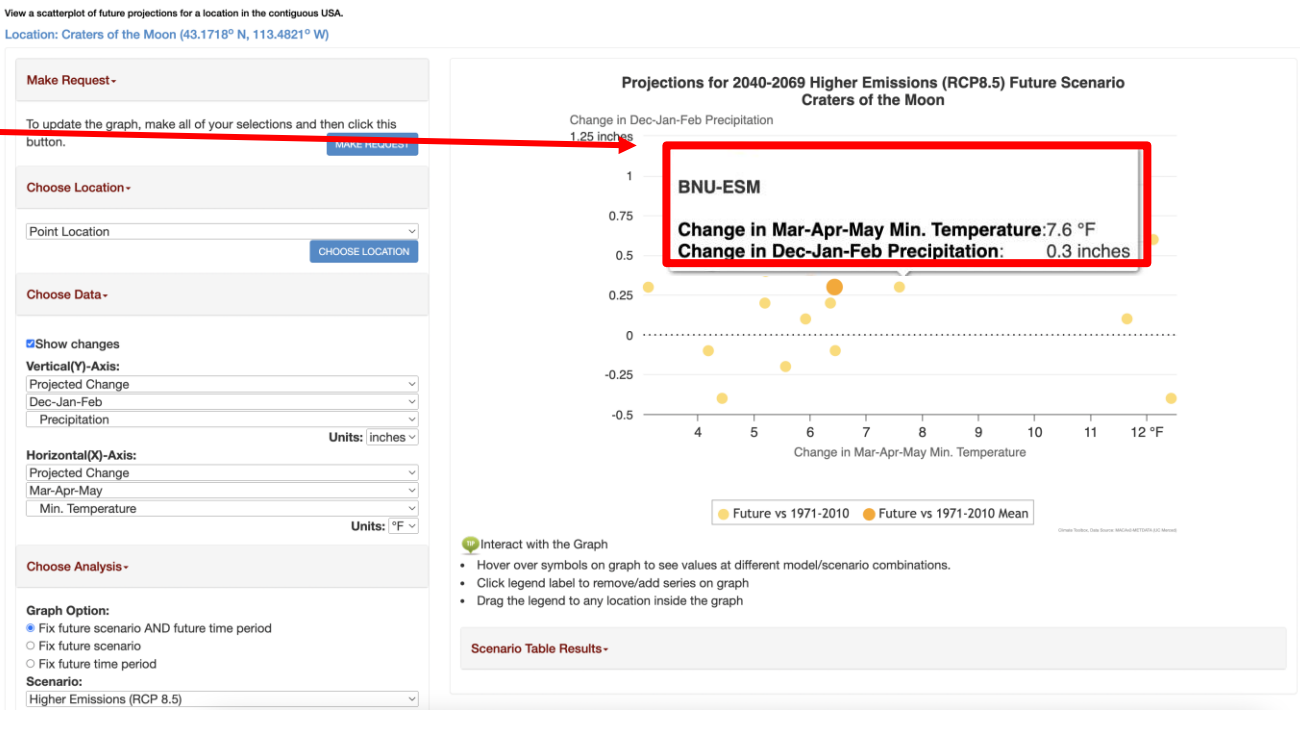

Documentation Cite Tool Take Tour

## Projection space from models

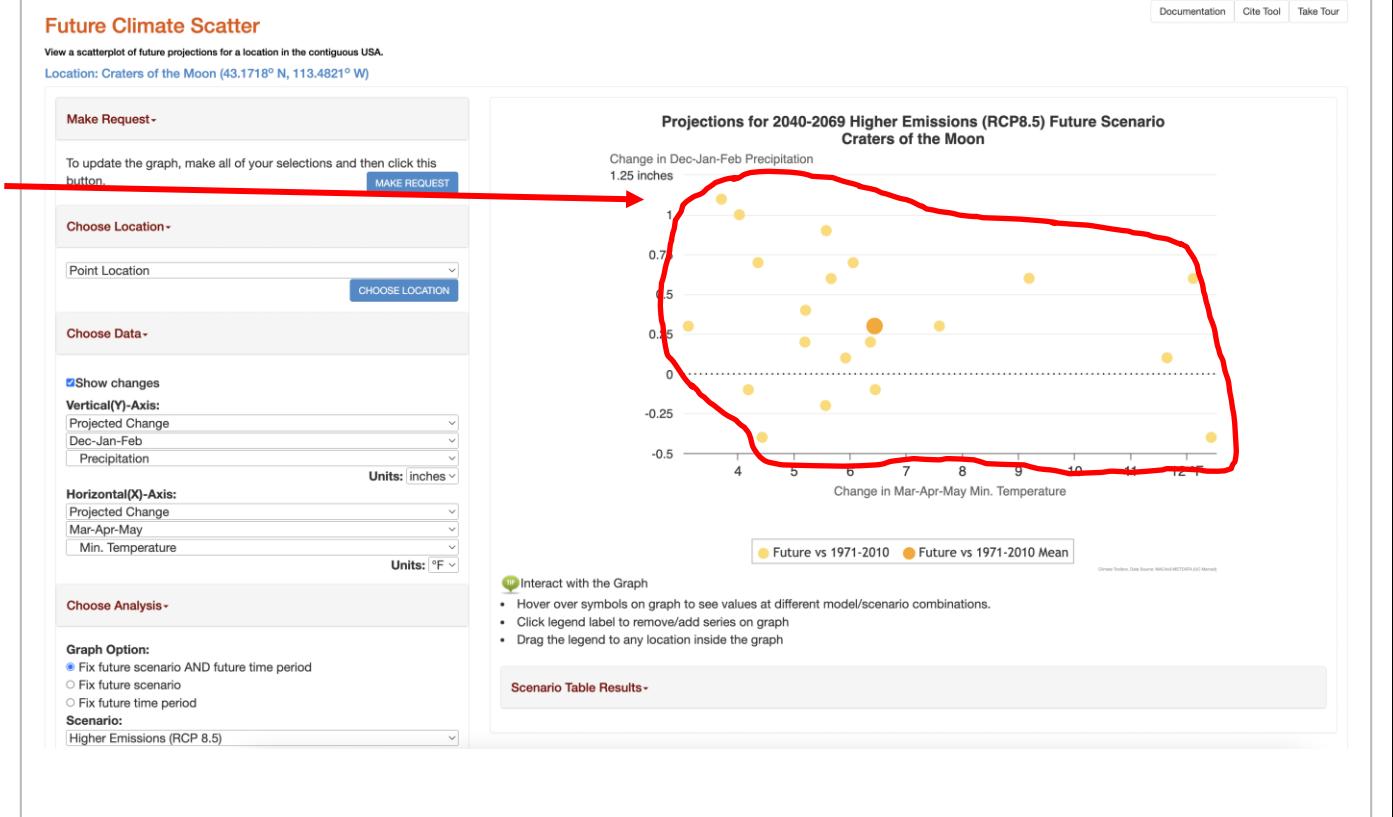

Choose a model representing an extreme of the projection space

### **Future Climate Scatter**

View a scatterplot of future projections for a location in the contiguous USA.

Location: Craters of the Moon (43.1718° N, 113.4821° W)

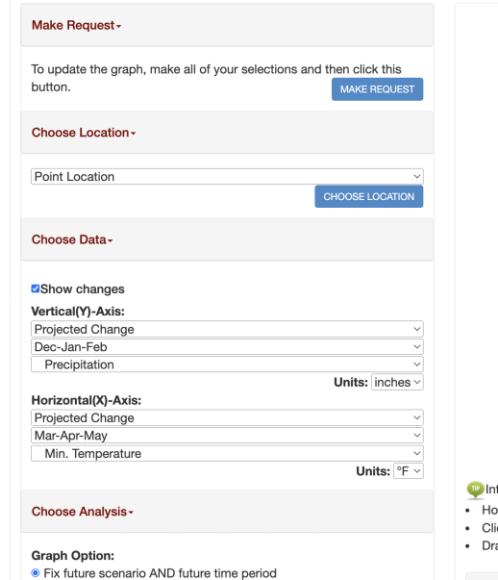

## **Hot, Wet model**

Documentation Cite Tool Take Tour

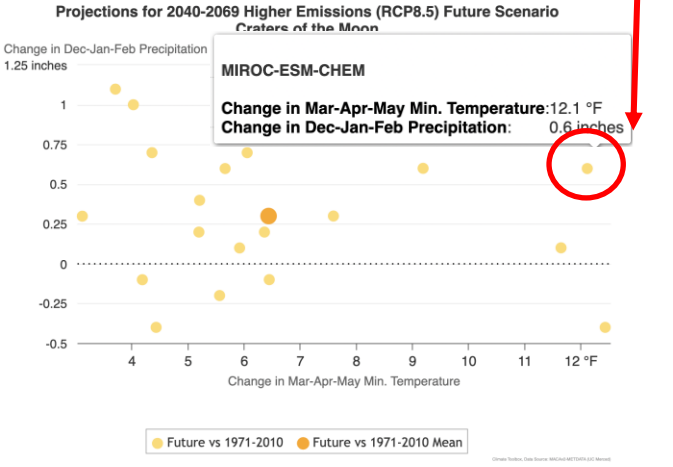

#### teract with the Graph

- ver over symbols on graph to see values at different model/scenario combinations.
- ick legend label to remove/add series on graph
- ag the legend to any location inside the graph

#### Scenario Table Results -

○ Fix future time period

Scenario:

Higher Emissions (RCP 8.5)

O Fix future scenario

section

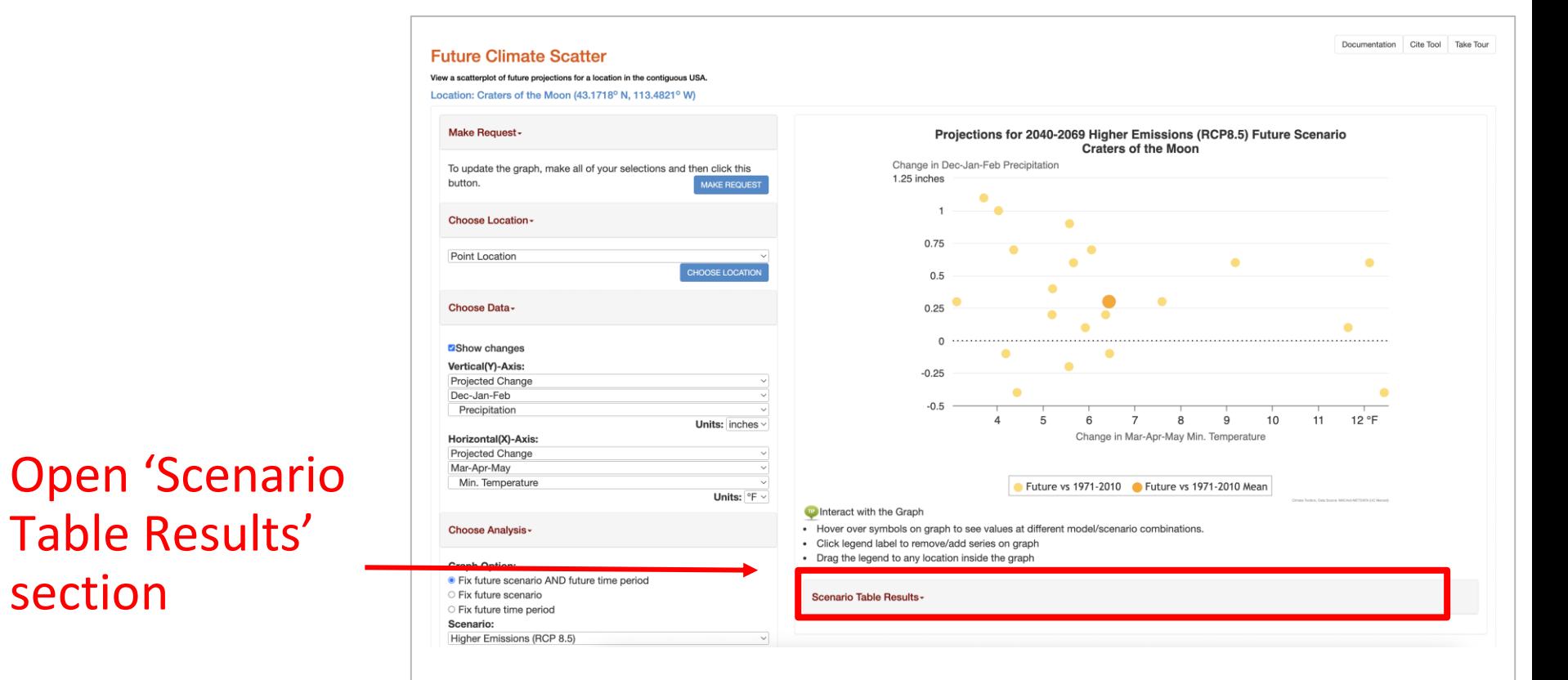

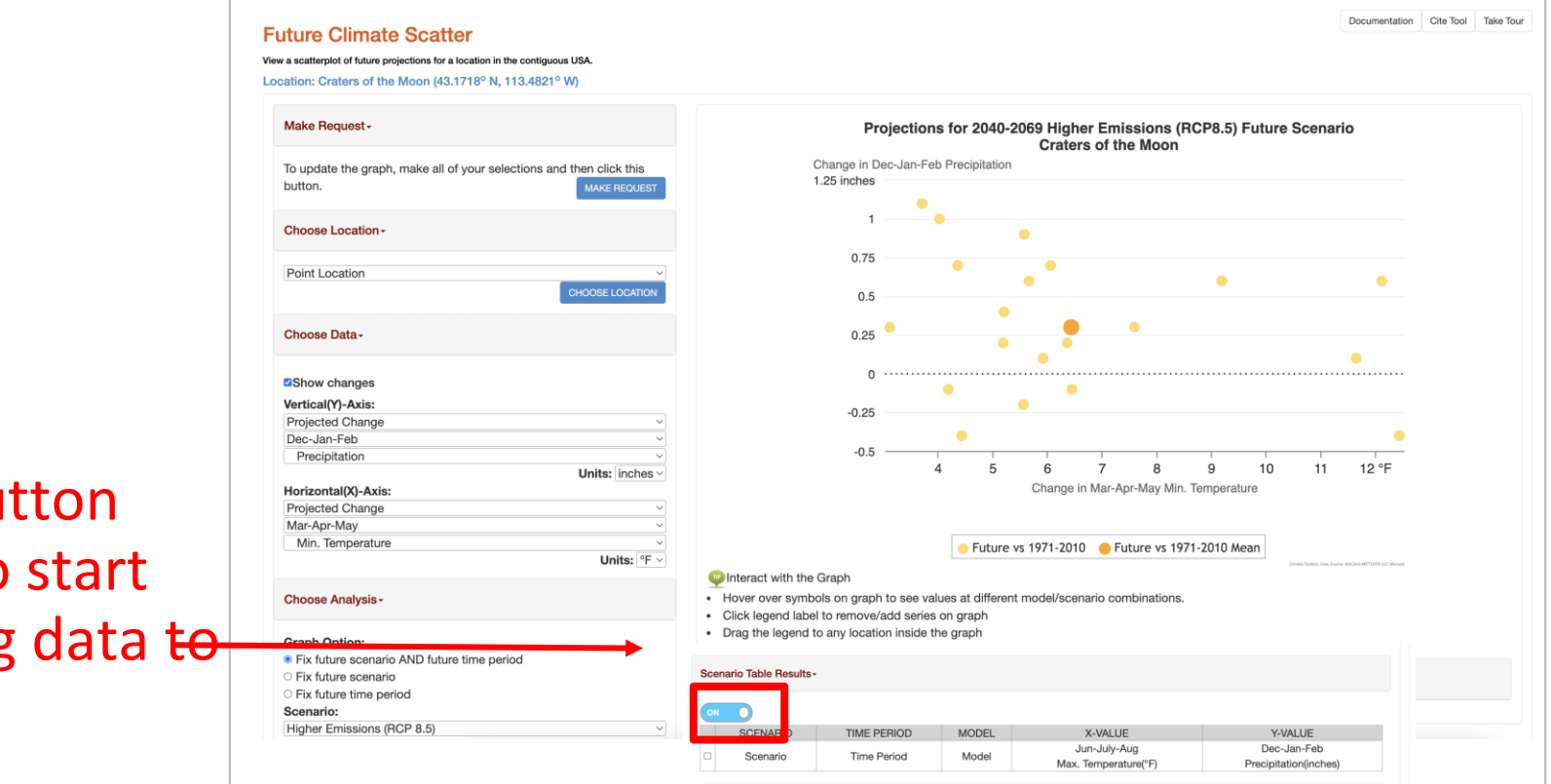

#### Directions:

- Click the ON/OFF button above to enable recording of scenario info from graph.
- Once recording is ON, click on the markers on the graph to add scenario values to a table.
- . Turn recording OFF when you are done adding scenarios to the table.
- Select rows of a table to delete and click the DELETE ROW button

Toggle button To 'On' to start Recording data to table

Click on a dot to record data in table.

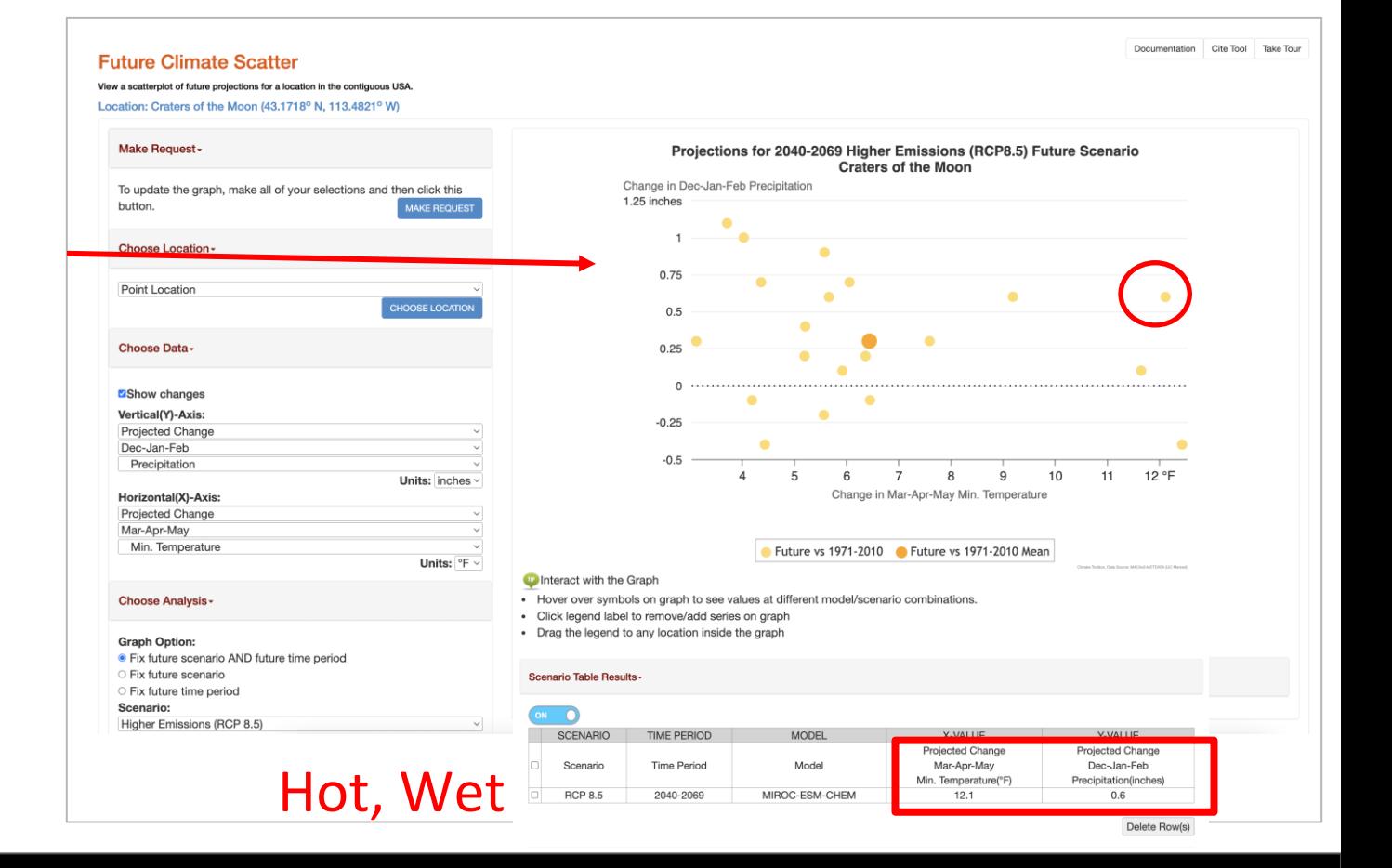

### Explore future metrics for chosen model/scenarios

### **Results**

WNLOAD REPORT AS CSV DOWNLOAD REPORT AS PN

### **Climate Scenarios**

Location: 43.1718°N: 113.4821°W.

The summary table below describes changes in the future climate by 2020 (2010-2039) relative to  $\sim$   $\sim$   $\sim$   $\sim$   $\sim$   $\sim$   $\sim$   $\sim$ 

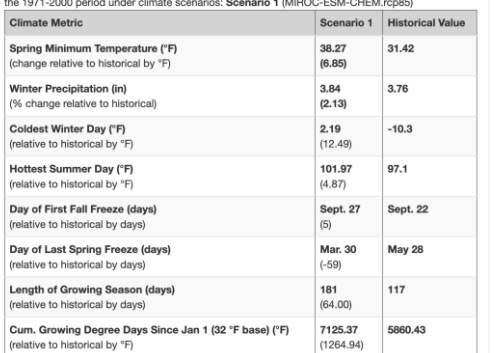

- 1. Go to Future Climate Scenarios tool
- 2. Select Location
- 3. Enter in future time period
- 4. Enter in model/scenario
- 5. Select future metrics of interest
- 6. Generate a 'Report'

**Future Climate Scenarios** Location: Craters of the Moon (43.1718° N, 113.4821° W)

CMIP5 20-Model Mean

## Select Location

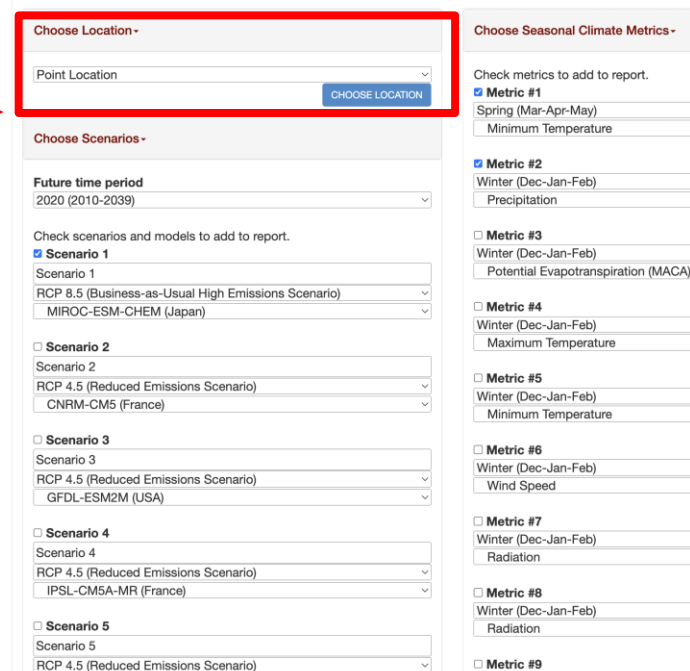

Winter (Dec-Jan-Feb)

Radiation

#### Choose Annual Climate Metrics -Check metrics to add to report. Metric #1 Coldest Winter Day  $\checkmark$  $M$  Metric #2 Hottest Summer Day  $\checkmark$  $M$  Metric #3 Day of First Fall Freeze  $\checkmark$ Metric #4 Day of Last Spring Freeze  $\check{~}$ Metric #5 Length of Growing Season  $\check{~}$  $\blacksquare$  Metric #6 Cum. Growing Degree Days Since Jan 1 (32 °F base)  $\checkmark$ Metric #7 Cum. Growing Degree Days Since Jan 1 (37.4 °F base)  $\checkmark$ Metric #8 Cum. Growing Degree Days Since Jan 1 (41 °F base)  $\checkmark$ Metric #9 Cum. Growing Degree Days Since Jan 1 (50 °F base)  $\checkmark$  $\blacksquare$  Metric #10 Days With Max. Temperature Above 86°F  $\checkmark$ Metric #11 Days With Max. Temperature Above 86°F  $\checkmark$ Metric #12 Days With Max. Temperature Above 86°F  $\checkmark$

◡ ◡

 $\vee$ 

 $\check{~}$ 

 $\checkmark$ 

 $\checkmark$ 

 $\sim$ 

 $\vee$ 

 $\sim$ 

U

 $\sim$ 

 $\checkmark$ 

 $\sim$ C

**Future Climate Scenarios** 

## Select Future Time Period

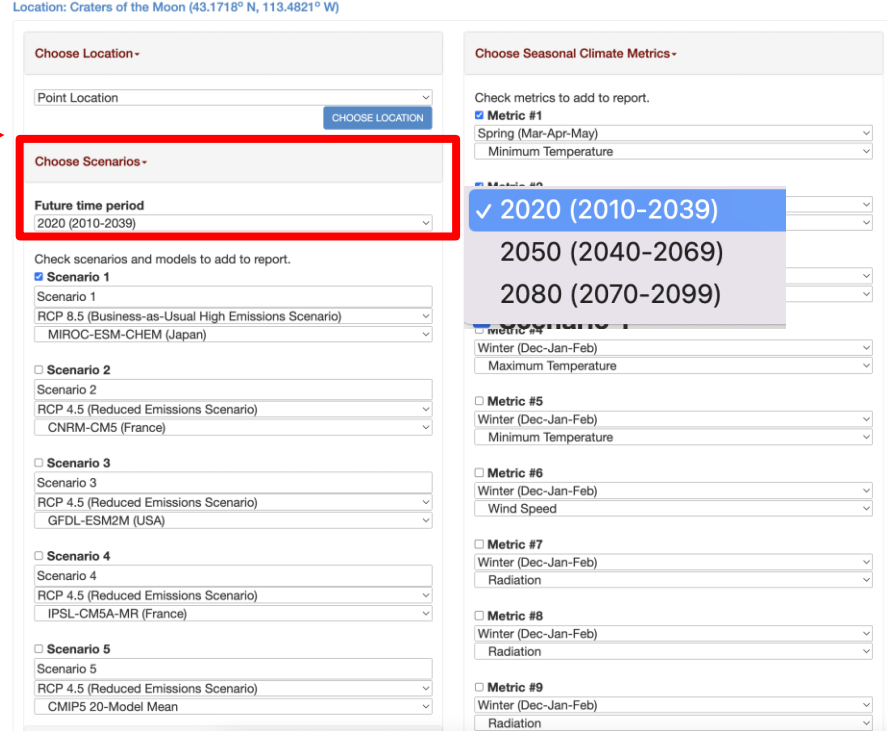

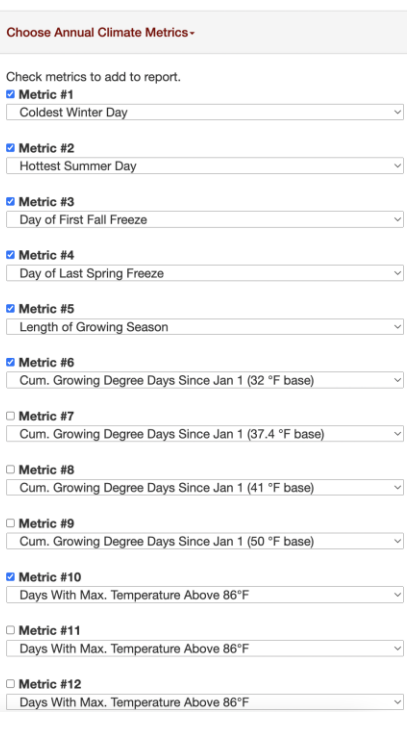

 $\overline{\mathbf{v}}$ 

## Select Future Scenario

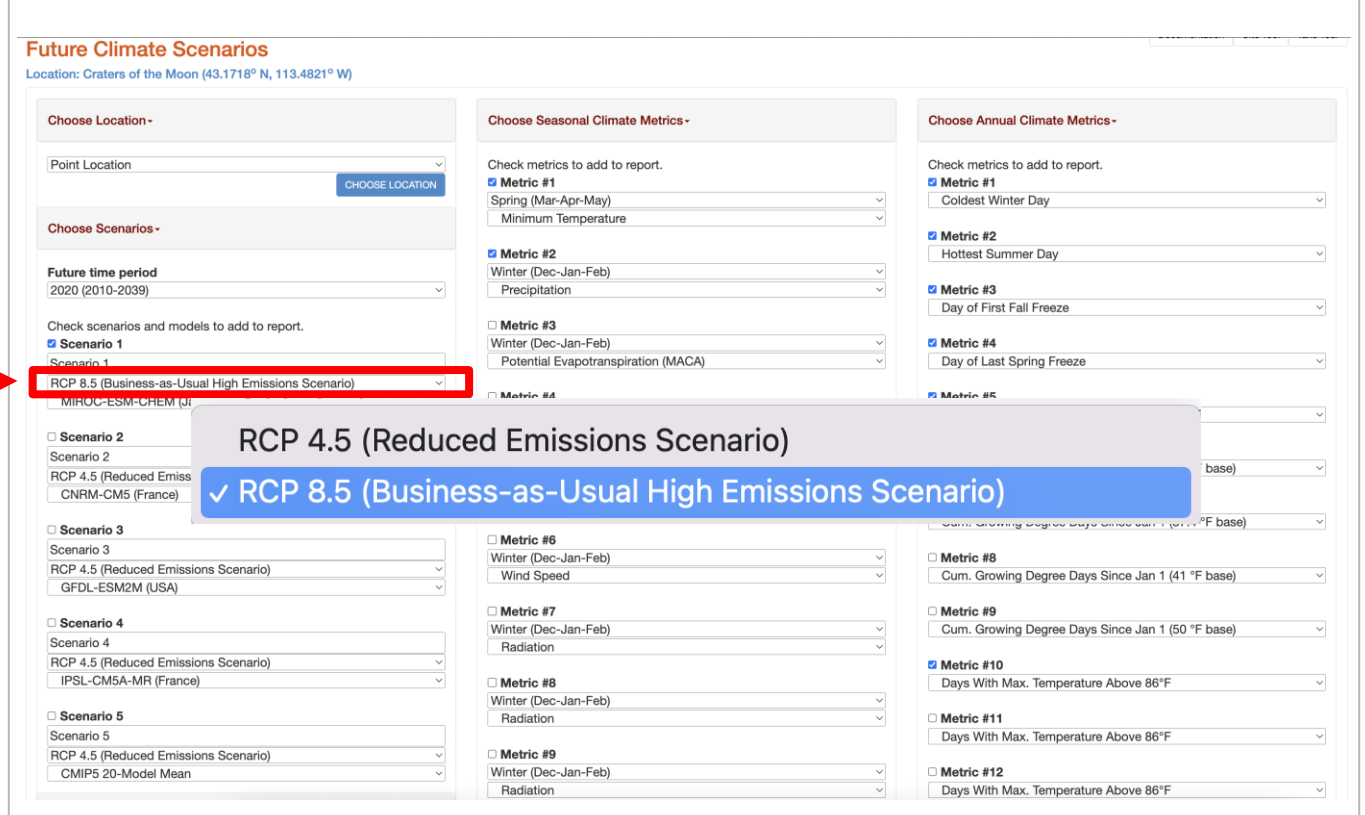

## Explore Future Metrics

## Select Model

## Explore Future Metrics

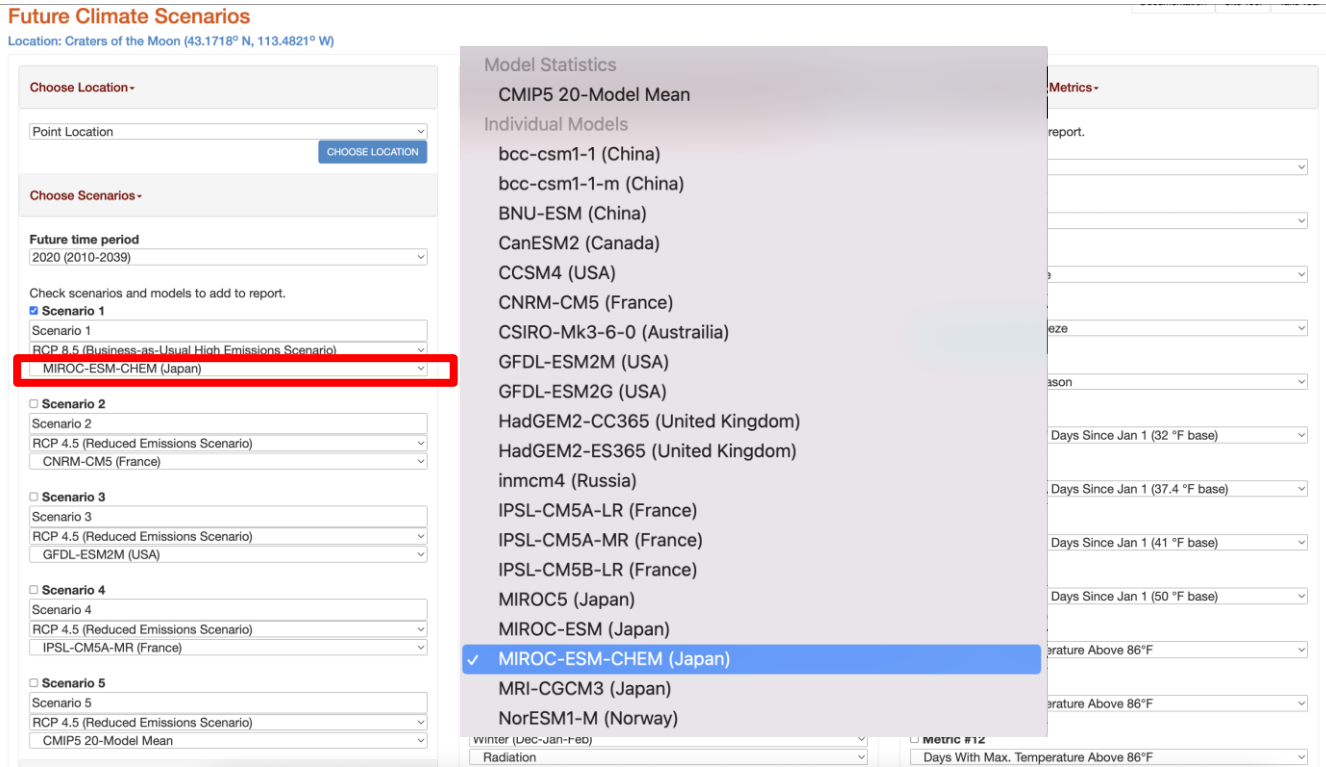

**Future Climate Scenarios** Location: Craters of the Moon (43.1718° N, 113.4821° W)

## Select Seasonal **Metrics**

- metric
- season

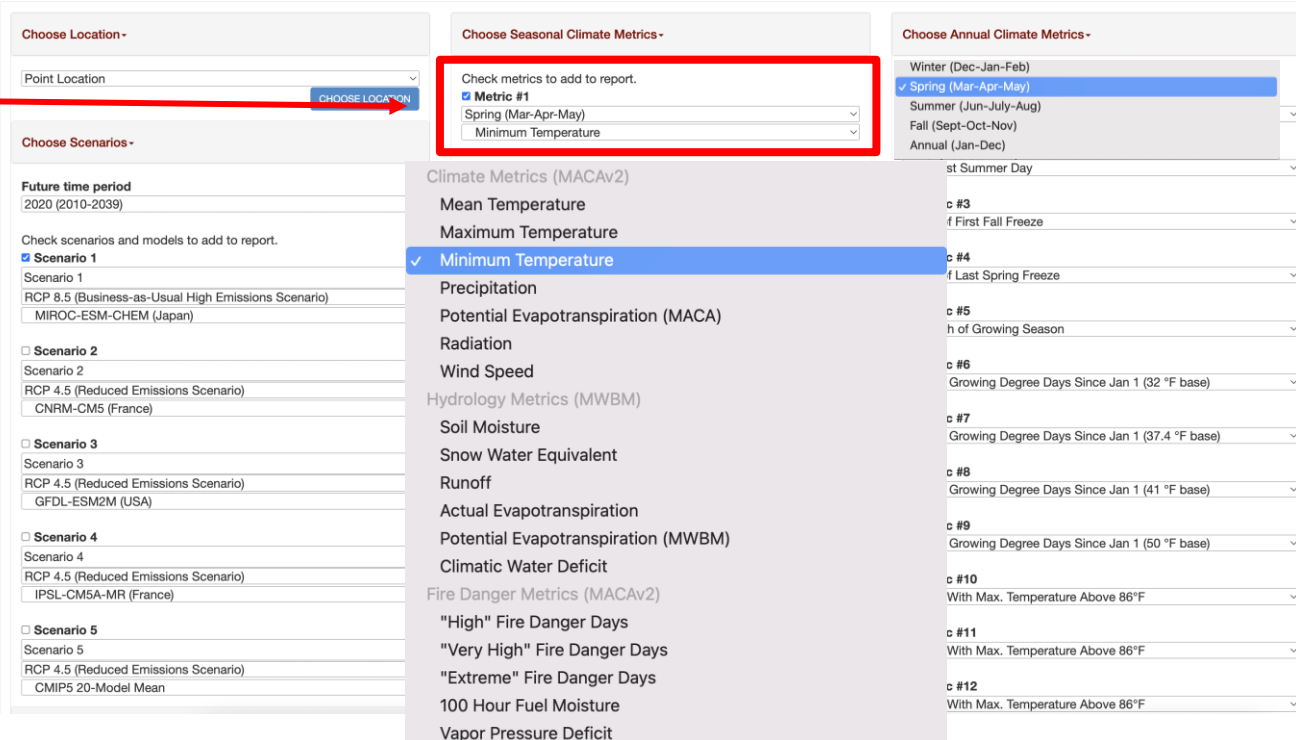

## Select Annual **Metrics**

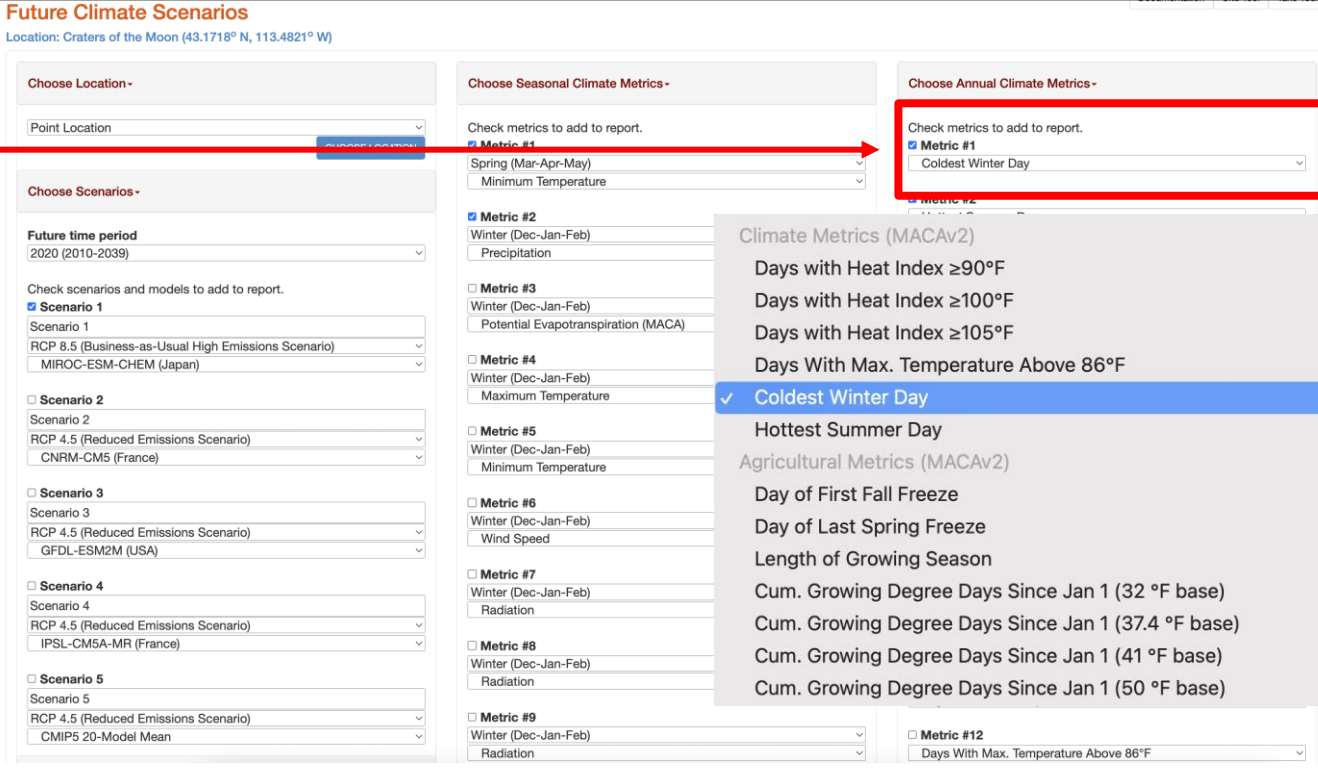

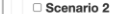

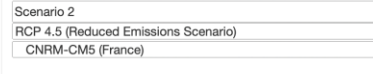

#### □ Scenario 3 Scenario 3

RCP 4.5 (Reduced Emissions Scenario) GFDL-ESM2M (USA)

### □ Scenario 4

Scenario 4 RCP 4.5 (Reduced Emissions Scenario) IPSL-CM5A-MR (France) □ Scenario 5 Scenario 5 RCP 4.5 (Reduced Emissions Scenario) CMIP5 20-Model Mean

#### Add Metadata -

**Title of Report: Climate Scenarios** 

Download-

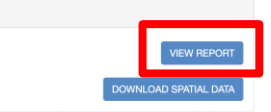

Winter (Dec-Jan-Feb) Maximum Temperature

#### □ Metric #5

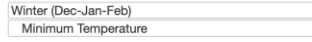

#### □ Metric #6

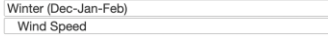

### □ Metric #7

Winter (Dec-Jan-Feb) Radiation

### □ Metric #8

Winter (Dec-Jan-Feb) Radiation

#### □ Metric #9 Winter (Dec-Jan-Feb)

Radiation

#### Metric #10  $1.001$

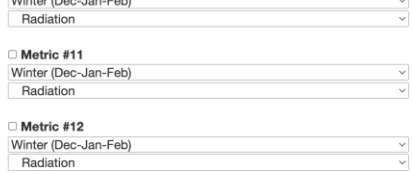

#### Length of Growing Season

#### □ Metric #6

Cum. Growing Degree Days Since Jan 1 (32 °F base)

 $\overline{\phantom{0}}$ 

 $\checkmark$ 

 $\checkmark$ 

 $\checkmark$ 

#### □ Metric #7 Cum. Growing Degree Days Since Jan 1 (37.4 °F base)

#### □ Metric #8

Cum. Growing Degree Days Since Jan 1 (41 °F base)

#### □ Metric #9

Cum. Growing Degree Days Since Jan 1 (50 °F base)

#### Metric #10

Days With Max. Temperature Above 86°F

### Metric #11

Days With Max. Temperature Above 86°F

### Metric #12

Days With Max. Temperature Above 86°F

## Scroll down and Click 'View Report'

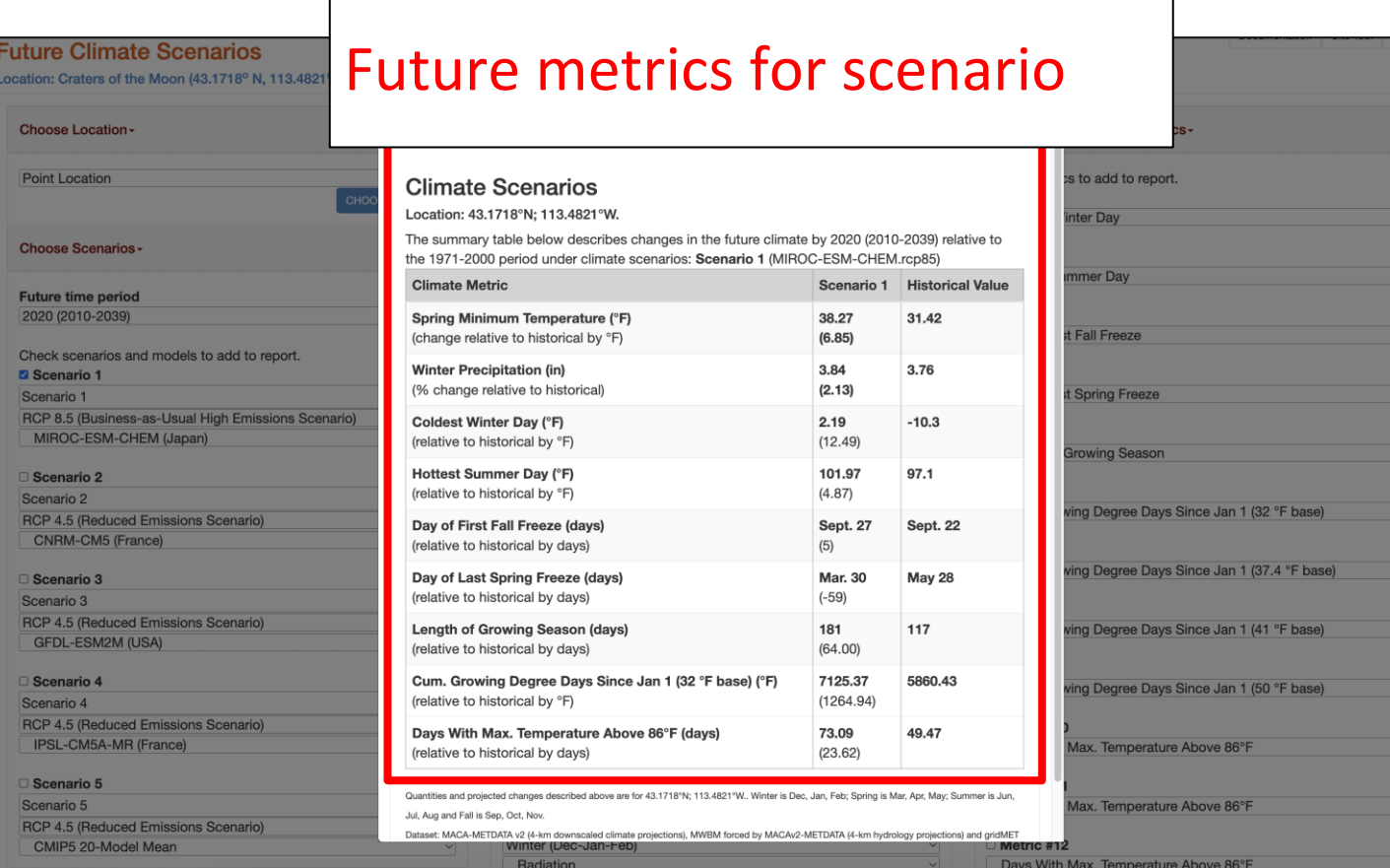

# Up Next: explore future scenarios In the activity

# Generating a Scatterplot

Generate a scatter plot of model/scenario projections

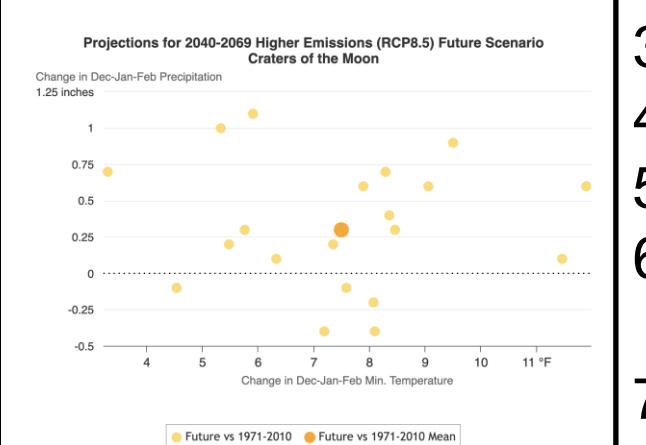

1. Go to Future Climate Scatter tool

2. Select a location

Point Location

**CHOOSE LOCATION** 

- 3. Select variables of interest for x,y axes
- 4. Select Future Scenario (RCP 8.5)
- 5. Select Future Time Period (2040-2069)
- 6. Click 'Show Changes'

**Show changes** 

7. Click 'Make Request' button to update graph

**MAKE REQUEST** 

Identify models/scenarios that represent a particular climate vulnerability

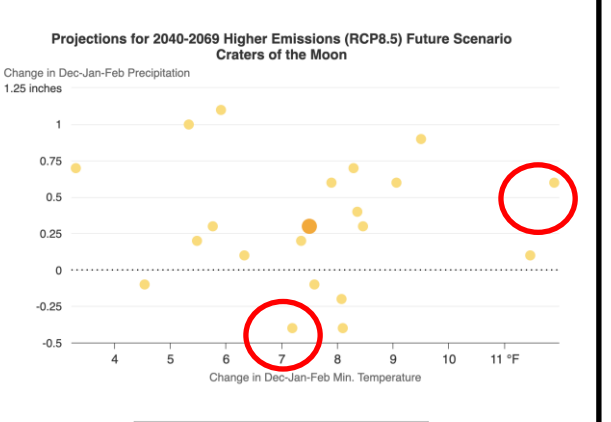

### Future vs 1971-2010 Future vs 1971-2010 Mean

- 1. Go to Future Climate Scatter tool
- 2. Generate Scatter plot
- 3. Hover over dots on graph to identify model and values
- 4. Choose a model representing an extreme (i.e. Hot wet, hot dry) of the projection space
- 5. Track selections in table
	- -In 'Scenario Table Results' section, turn tracking button 'On'
	- -Click on dots to enter data into table

### Explore future metrics for chosen model/scenarios

### **Results**

WINLOAD REPORT AS CSV DOWNLOAD REPORT AS PNO

### **Climate Scenarios**

Location: 43.1718°N: 113.4821°W.

The summary table below describes changes in the future climate by 2020 (2010-2039) relative to the 1071, 2000 period under elimete connection Reemarie 1,04000 ERM OUEM rep.

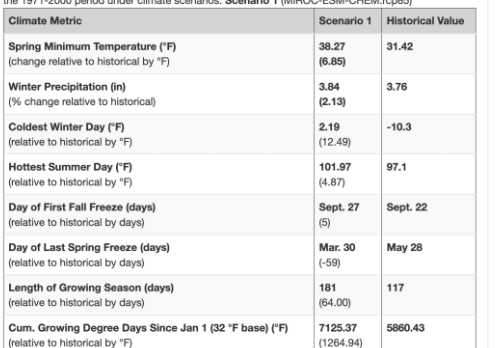

- 1. Go to Future Climate Scenarios tool
- 2. Enter in future model/scenario/time period
- 3. Select future metrics of interest
- 4. Generate a 'Report'